## Register your product and get support at www.philips.com/welcome

HTS5581

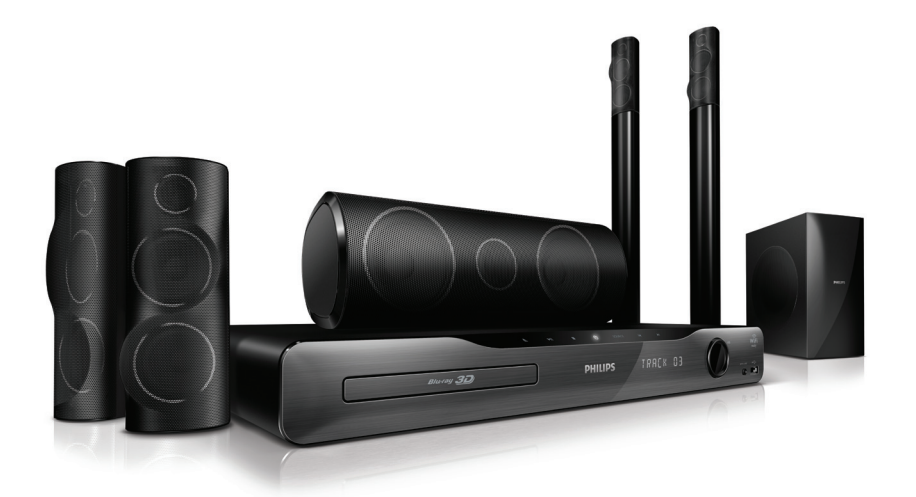

# ZH-CN 用户手册

# **PHILIPS**

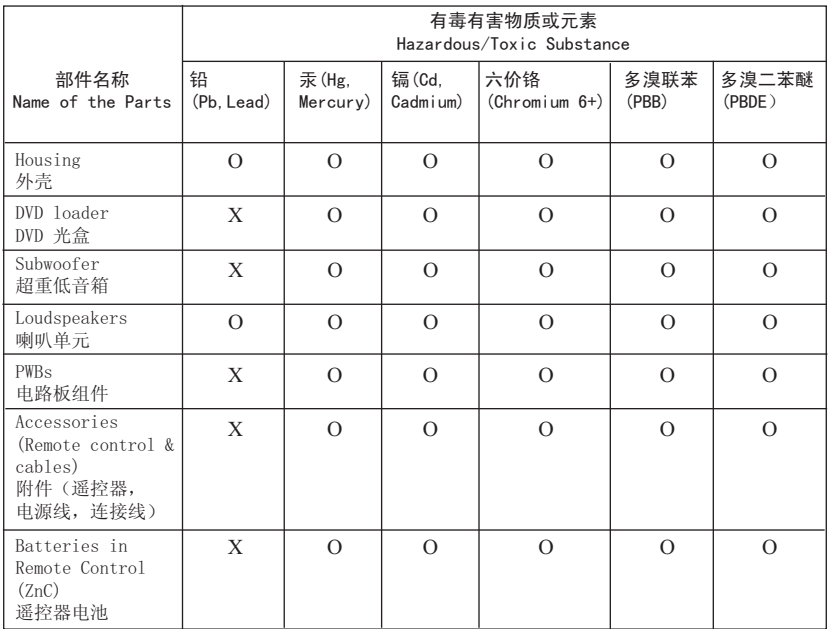

○: 表示该有毒有害物质在该部件所有均质材料中的含量均在SJ/T11363 - 2006 标准规定的限量要求以下。 O: Indicates that this toxic or hazardous substance contained in all of the homogeneous materials for this part is below the limit requirement in SJ/T11363 – 2006.

X: 表示该有毒有害物质至少在该部件的某一均质材料中的含量超出SJ/T11363 - 2006 标准规定的限量要求。 X: Indicates that this toxic or hazardous substance contained in at least one of the

homogeneous materials used for this part is above the limit requirement in SJ/T11363 - 2006.

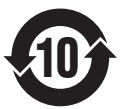

#### ⦃ֱՓ⫼ᳳ䰤 **Environmental Protection Use Period**

此标识指期限(十年), 电子信息产品中含有的有毒有害物质或元素在正常使用的条件下不会发 生外泄或突变,用户使用该电子信息产品不会对环境造成严重污染或对其人身、财产造成严重损害 的期限。

This logo refers to the period ( 10 years ) during which the toxic or hazardous substances or elements contained in electronic information products will not leak or mutate so that the use of these [substances or elements] will not result in any severe environmental pollution, any bodily injury or damage to any assets.

#### ⬉∴ᷛ䆚**Battery labeling logo**

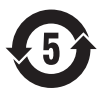

#### **环保使用期限 Environmental Protection Use Period**

此标识指期限(五年),电池中含有的有毒有害物质或元素在正常使用的条件下不会发生外泄或突 变, 用户使用该电池产品不会对环境造成严重污染或对其人身、财产造成严重损害的期限。

This logo refers to the period ( 5 years ) during which the toxic or hazardous substances or elements contained in the **battery** will not leak or mutate so that the use of these [substances or elements] will not result in any severe environmental pollution, any bodily injury or damage to any assets.

# 目录

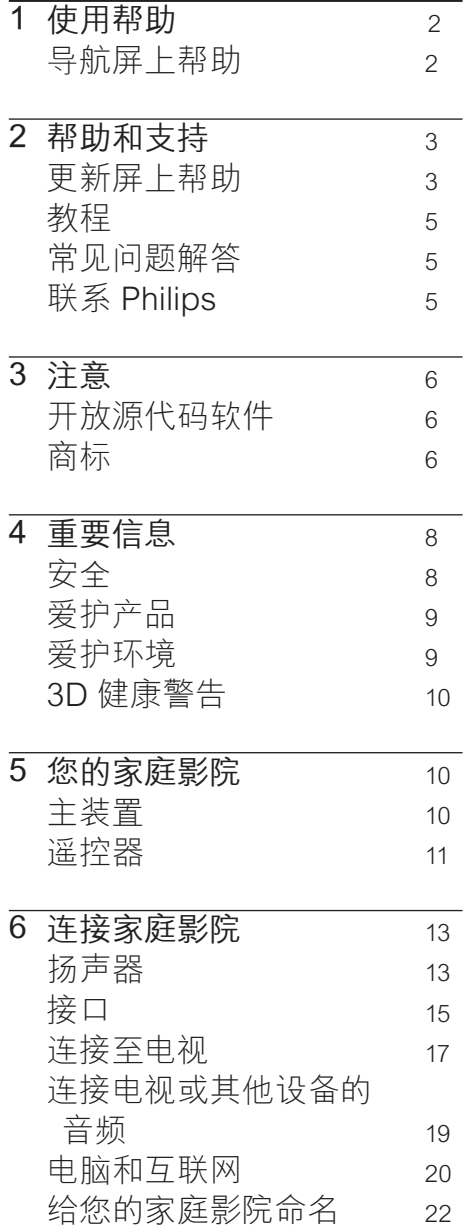

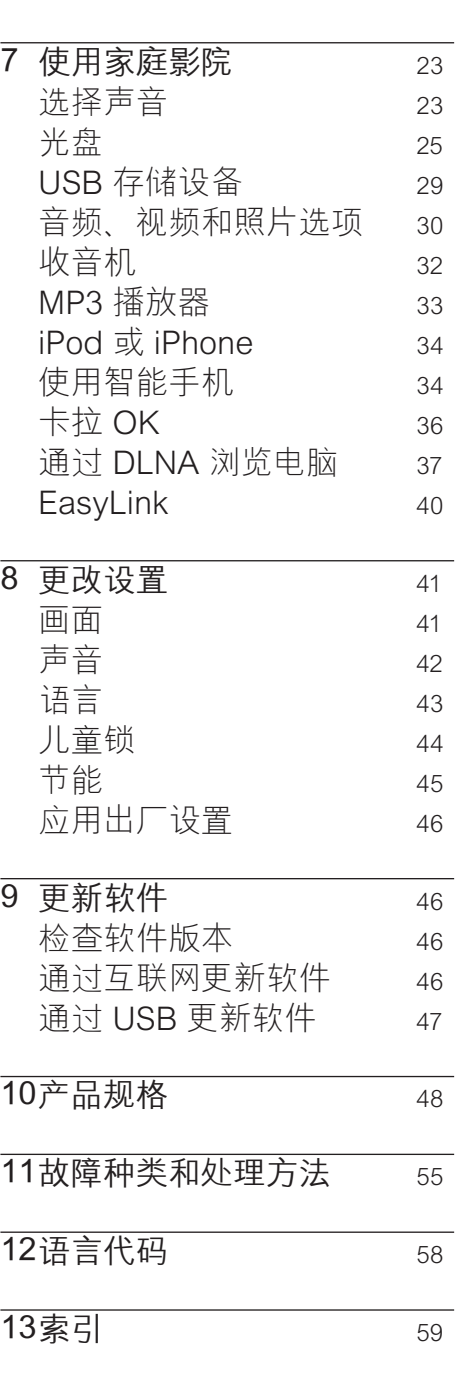

# <span id="page-3-0"></span>1 使用帮助

Philips 致力于开发为创造更绿 色的环境作贡献的产品。 为了 节省纸张并保护环境,请通过 屏上界面访问家庭影院上的帮 助。

屏上帮助包含您设置家庭影院 所需的所有信息。 但是, 如果 您想要打印用户手册,您也可 以从 www.philips.com/support 下载 PDF 版本。 请按照网站上 的说明选择您的语言,然后输 入您的型号。

按谣控器上的 帮助 (黄色按钮) 访问屏上帮助。

屏上帮助具有两个面板。

- 左面板包含 Contents (日 录)和 Index(索引)。 导航 Contents(目录)或 Index(索 引)以选择页面。
- 右面板包含每个页面的目录。 选择 Related topics(相关主 题)以获得有关目录的更多帮 助。

<span id="page-3-1"></span>导航屏上帮助

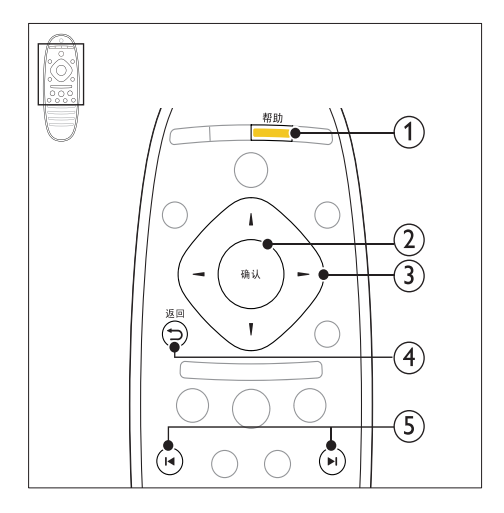

1 帮助

访问屏上帮助。

- (2) 确认 显示选定的页面。
- c 导航按钮
	- • 向上:向上滚动或移至上 一个页面。
	- 向下:向下滚动或移至下一 个页面。
	- 向右:导航至右侧面板或下 一个索引条目。
	- 向左:导航至左侧面板或上 一个索引条目。
- 4 つ 返回

在 Contents(目录)或 Index(索引)中向上移动。 从右面板中移至左面板上的 Contents (目录)。

- (5)  $\blacktriangleleft$  / ▶ (上一频道/下一频道)
	- 14: 显示历史记录中上次杳 看过的页面。
	- • •• 从历史记录中显示下一 个页面。

# <span id="page-4-0"></span>2 帮助和支持

您可以在此网站观看视频 教程、下载软件更新并找到 有关产品许多常见问题的解 答: www.philips.com。

## <span id="page-4-1"></span>更新屏上帮助

Philips 致力于持续改进产品。 为确保您的屏上帮助始终提供最 新的信息,请为您的家庭影院更 新最新的屏上帮助。

从 www.philips.com/support 下 载最新的帮助。

#### 所需组件

- 具有至少 35MB 存储空间的 USB 闪存盘。 USB 闪存盘 必须为 FAT 或 DOS 格式。 不要使用 USB 硬盘。
- • 可以访问互联网的电脑。
- • 支持 ZIP 文件格式的存 档实用程序(例如,用于 Microsoft® Windows® 的 WinZip® 或用于 Macintosh® 的 Stufflt®)。

## 步骤 1:检查当前的帮助版本

检查安装在您的家庭影院中当前 屏上帮助的版本。 如果版本低于 www.philips.com/support 上提 供的版本,下载和安装最新的屏上 帮助。

最后两位数字表示您的家庭 影院中安装的屏上帮助版本。 例如,如果家庭影院中的版本 为"Subsystem SW:35-00-00- 05",则"5"表示当前安装的屏上 帮助版本。

检查安装在您的家庭影院中当前 屏上帮助的版本。 如果版本低于 www.philips.com/support 上提 供的版本,下载和安装最新的屏上 帮助。

最后两位数字表示您的家庭 影院中安装的屏上帮助版本。 例如,如果家庭影院中的版本 为"Subsystem SW:35-00-00- 05",则"5"表示当前安装的屏上 帮助版本。

- 1 按 <del>A</del> (主页)。
- $2$  选择 [设置], 然后按 确认。
- 3 选择 [高级]>[版本信息],然后 按确认。

<span id="page-5-0"></span>第 2 步:下载最新的屏上帮助

- 1 将 USB 闪存盘连接至您的电 脑。
- 2 在 Web 浏览器中转至 www.philips.com/support。
- 3 在 Philips 支持网站中, 找到 您的产品并单击用户手册,然 后找到用户手册升级软件。
	- » 帮助更新以 zip 文件的形 式提供。
- 4 将压缩文件保存到 USB 闪存 盘的根目录。
- 5 使用归档实用程序将帮助更新 文件提取到 USB 闪存盘的根 目录。
	- » 一个名 为"HTSxxxxeDFU.zip" 的文件将提取到您的 USB 闪存盘的"UPG ALL" 文件夹下,其中"xxxx" 为您的家庭影院的型号。
- 6 从电脑上断开 USB 闪存盘的 连接。

#### 第 3步:更新屏上帮助

#### 注意

- 在将 USB 闪存盘连接到家庭 影院之前,确保光盘仓中没有 光盘并且光盘仓关闭。
- 1 打开电视。
- 2 将包含下载文件的 USB 闪存 盘连接到家庭影院。
- 3 按 ★ (主页)。
- 4 在谣控器上输入"338"。
	- » 按照电视上的说明确认更 新操作。 在更新过程中 不要关闭家庭影院或取下 USB 闪存盘。

4 ZH-CN 5 从家庭影院上断开 USB 闪存 盘的连接。

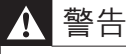

- 如果电源在更新期间发生故障,请不要从家 庭影院拔掉 USB 闪存盘。 • 如果在更新过程中出现错误,请重试程序。
- 如果错误仍然出现,请与 Philips 客户服务部 门联系。

## <span id="page-6-0"></span>教程

要设置您的家庭影院并获得更多 信息,请参阅 www.philips.com/ support 上的视频教程。

## <span id="page-6-1"></span>常见问题解答

如果有问题,请参阅 www.philips.com/support 上有 关此家庭影院的常见问题解答。 如果仍然需要帮助,请联系您所 在国家/地区的 Philips 客户服 务。

## 警告

• 不得自行修理您的家庭影 院。 否则可能会造成严重的 人身伤害,或对您的家庭影院 造成不可挽回的损坏,并使产 品保修无效。

## <span id="page-6-2"></span>联系 Philips

序列号

如果您与 Philips 联系,将询问您 本产品的型号和序列号。 型号和 序列号可以在产品的背面或底部 找到。 致电 Philips 之前,请先记 下以下数字: 型号 \_\_\_\_\_\_\_\_\_\_\_\_\_\_\_\_\_\_

# <span id="page-7-0"></span>3 注意

这部分包含法律和商标声明。

## <span id="page-7-1"></span>开放源代码软件

Philips Electronics Singapore Pte Ltd 特此承诺,若用户有此 要求,并出具相应的许可证,我 们将向其提供本产品中所用的 受版权保护的开源软件包的全 部源代码副本。 本承诺自任何 人购买本产品并收到此信息后 三年内有效。 要获得源代码, 请联系 contact open.source@ philips.com。 如果您不想使用 电子邮件,或者在寄到此电子邮 件地址后一周内没有收到确认 回执,请写信至"Open Source Team, Philips Intellectual Property & Standards, P.O. Box 220, 5600 AE Eindhoven, The Netherlands"。 如果您没有及时 收到确认函件,请发送电子邮件 到上述电子邮件地址。 本产品中 所用开源软件的许可和回执正文 随附在用户手册中。

<span id="page-7-2"></span>商标

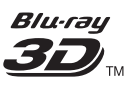

"Blu-rav 3D" 和 "Blu-rav 3D"徽标是 Blu-ray Disc Association 的商标。

.<br>IVE

## **BONUSVIEW**

"BD LIVE"和"BONUSVIEW" 是蓝光光盘协会的商标。

# $\frac{D}{\sqrt{2}}$

"DVD Video"是 DVD Format/ Logo Licensing Corporation 的 商标。

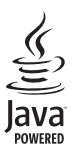

Java 及所有其它的 Java 商标及 徽标是 Sun Microsystems, Inc. 在美国和/或其它国家/地区的商 标或注册商标。

## x.v.Colour

"x.v.Colour"是 Sony Corporation 的商标。 

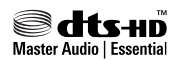

在美国 第 5,451,942、5,956,674 、5,974,380、5,978,762、6,226,616 、6,487,535、7,392,195、7,272,567 、7,333,929、7,212,872 号 专利和 其它已注册及正在申请的美国和 世界专利许可下制造。 DTS 和 Symbol 是 DTS, Inc. 的注册商 标。DTS-HD、DTS-HD Master Audio | Essential 和 DTS 徽标 是 DTS, Inc. 的商标。产品包括软 件。 © DTS, Inc. 保留所有权利。

#### **MDOLBY**

**TRUETE DIGITAL PLUS**  $PROLOGIC II$ 

"杜比"、"定向逻辑"和双 D 符 号是杜比实验室的商标。

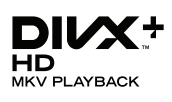

DivX **Certified** . DivX Plus HD 及相关徽标是 DivX, Inc. 的商标,并在授权下使用。 关于 DIVX 视频:DivX® 是由 DivX, Inc. 创建的一种数字视频 格式。这是由 DivX Certified® 正式认证的可播放 DivX 视频的 设备。 更多有关 DivX 视频以及 将文件转换成 DivX 视频格式的 软件工具的信息,请访问 divx.com。

关于 DIVX 随选视频:这款 DivX Certified 设备必须注册,才 能播放付费的 DivX 随选视频 (VOD) 影片。 要获得注册码, 请在设备设置菜单中找到 DivX VOD 部分。 有关如何完成注册 的更多信息,请转到 vod.divx. com。

## HƏMI

HDMI、HDMI 徽标和高清多媒体 接口是 HDMI licensing LLC 在 美国及其他国家或地区的商标或 注册商标。

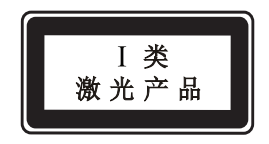

# <span id="page-9-0"></span>4 重要信息

请在使用家庭影院之前阅读并 理解所有说明。 因未遵守说 明而造成的损坏不在保修范围 内。

## <span id="page-9-1"></span>安全

小心触电或发生火灾!

- 切勿让本产品及附件与雨或 水接触。 切勿将液体容器 (如花瓶)置于产品旁边。 如 果有液体溅到本产品表面或内 部,请立即断开其电源。 请与 Philips 客户服务中心联系,对 产品进行检查后再行使用。
- • 切勿将本产品和附件放置在靠 近明火或其它热源的地方,包 括阳光直射处。
- 切勿将物体插入本产品的通 风槽或其它开口。
- 将电源插头或设备耦合器用作 断电设备时,该断电设备应可 以随时使用。
- 在雷电天气之前,应断开本产 品的电源。
- • 断开电源线时,应始终握住插 头,而不能拉电缆。

## 小心短路或起火!

• 在将本产品连接到电源插座 上之前,请确保电源电压与产 品背面或底部印刷的电压值相 匹配。 如果电压不同,切勿将 产品连接到电源插座上。

- 小心受伤或损坏家庭影院!
- 对于壁挂式产品,只能使用随 附的挂架。 将挂架固定到可 承受本产品和挂架总重量的 墙壁上。 Koninklijke Philips Electronics N.V. 对由于安装 不当而造成的事故、人身伤害 或损失不负任何责任。
- 对于带支架的扬声器,只能使 用随附的支架。 将支架紧紧 地固定到扬声器上。 将组装 好的支架置于能够支撑扬声器 和支架总重量的平整、水平的 表面上。
- 切勿将本产品或任何物体放在 电源线或其它电子设备上面。
- • 如果在低于 5°C 的温度下运 送了本产品,请先拆开产品的 包装并等待其温度达到室温, 再将其连接至电源插座。
- 该设备打开时,存在可见及不 可见的激光辐射。 避免直视 激光束。
- 切勿触摸光盘仓内的光盘光学 镜头。
- 本产品的部件可能由玻璃制 造。 请小心处理,以免受到 伤害或造成损坏。
- 小心过热!
- 切勿将本产品安装在封闭的 空间内。 务必在产品周围留 出至少 4 英寸的空间以便通 风。 确保窗帘或其它物体不 会遮挡产品上的通风槽。

## 小心污染!

- 请勿混合使用电池 (旧电池与 新电池或碳电池与碱性电池, 等等)。
- • 如果电池电量耗尽或遥控器 长时间不用,请取下电池。
- 电池含有化学物质,因此应适 当地进行处理。
- 吞咽电池的危险!
- 产品/遥控器可能包含纽扣式 电池,容易被吞咽。 始终将 电池放在儿童接触不到的地 方!

## <span id="page-10-0"></span>爱护产品

- 切勿将光盘以外的任何物体 插入光盘仓中。
- 切勿将变形或破裂的光盘插入 光盘仓中。
- 如果长时间不使用本产品, 请 将光盘从光盘仓中取出。
- 只能用微细纤维清洁布清洁 本产品。

<span id="page-10-1"></span>爱护环境

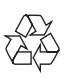

本产品采用可回收利用的高性能 材料和组件制造而成。

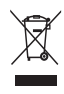

如果产品上贴有带叉的轮式垃圾 桶符号,则表示此产品符合欧盟 指令 2002/96/EC。 请熟悉当地 针对电子和电器产品制订的分门 别类的收集机制。

请遵循当地的规章制度,不要将 旧产品与一般的生活垃圾一同弃 置。

正确弃置旧产品有助于避免对环 境和人类健康造成潜在的负面影 响。

 $\boxtimes$ 

本产品包含欧盟指令 2006/66/ EC 涉及的电池,该电池不可与普 通生活垃圾一起处理。 请自行了解当地关于分类收集电 池的规定,正确弃置电池有助于 避免对环境和人类健康造成负面 影响。

## <span id="page-11-0"></span>3D 健康警告

如果您或您的家人有癫痫或光敏 感病史,请在接触闪烁光源、快速 画面切换或 3D 视觉效果之前, 咨询专业医生。

为免引起头昏眼花、头痛或晕头 转向等不适,我们建议您不能观 看 3D 太长时间。 如果您感到 不适,请停止观看 3D,并且不能 立即从事任何具有潜在危险的行 为(例如驾车),直到症状消失。 如果症状仍然存在,则必须先咨 询医生的意见,以确定能否继续 观看 3D。

在观看 3D 期间,家长应监督其 子女,确保他们没有遇到上述任 何不适。 不建议六岁以下的儿童 观看 3D,因为他们的视觉系统尚 未发育健全。

# <span id="page-11-1"></span>5 您的家庭影院

感谢您的惠顾,欢迎光临 Philips! 为了您能充分享 受 Philips 提供的支持, 请在 www.philips.com/welcome 注 册您的家庭影院。

#### <span id="page-11-2"></span>主装置

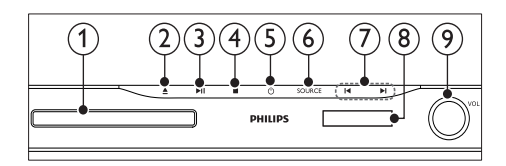

- ① 光盘仓
- ① ▲ (打开/关闭) 按住三秒钟以打开或关闭光盘 仓,或弹出光盘。
- (3) ▶Ⅱ (播放/暂停) 播放、暂停或继续播放。
- d (停止) 停止播放。
- e (待机-开机) 打开家庭影院系统或将其切 换至待机模式。
- **6** SOURCE (信号源) 选择家庭影院的音频或视频 源。
- $(7)$   $\blacktriangleleft$  / $\blacktriangleright$  1
	- • 跳至上一或下一曲目、章节 或文件。
	- • 在收音机模式下,选择预设 电台。
- ⑧ 显示面板
- (9) 音量控制滑轮

### <span id="page-12-0"></span>遥控器

本部分包括遥控器的概述。

## <span id="page-12-1"></span>概述

使用遥控器控制您的家庭影院。

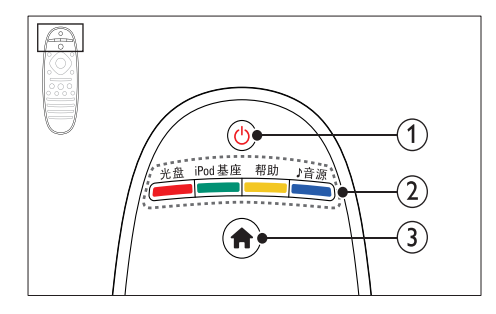

- a (待机-开机)
	- 打开家庭影院系统或将其 切换至待机模式。
	- 在启用 EasyLink 后, 按住 至少三秒钟,所有已连接的 HDMI CEC 兼容设备都将 切换为待机状态。
- ① 来源按钮 / 彩色按钮
	- • 彩色按钮:为蓝光光盘选 择任务或选项。
	- 光盘: 切换至光盘来源。
	- iPod 基座: 切换至 iPod 或 iPhone 专用 Philips 底 座。
	- • :访问屏上的帮助。
	- ♪音源:洗择音频输入来源 或电台来源。

 $(a)$   $\bigoplus$  (主页) 访问主菜单。

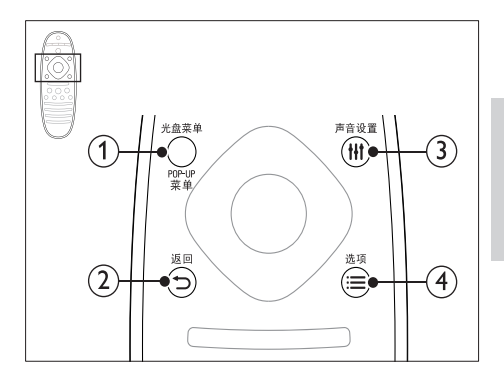

- 1 光盘菜单 / ror-up 在播放光盘时访问或退出光盘 菜单。
- ② つ 返回
	- 返回上一个菜单屏幕。
	- • 在收音机模式中,按住以 删除当前预设电台。
- (3) HI 声音设置

访问或退出声音选项。

- 4 三 选项
	- • 在播放光盘或 USB 存储 设备时访问更多播放选 项。
	- 在收音机模式下,设置电 台。

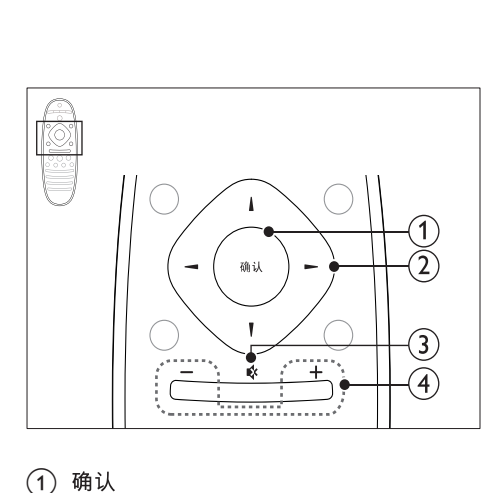

- 1 确认 确认输入或选择。
- ① 导航按钮
	- • 导航菜单。
	- • 在收音机模式下,按向左或 向右键可开始自动搜索。
	- • 在收音机模式下,按向上 或向下键可调谐收音机频 率。
- ⊙ (静音) 静音或恢复音量。
- d +/- (音量) 增大或减小音量。

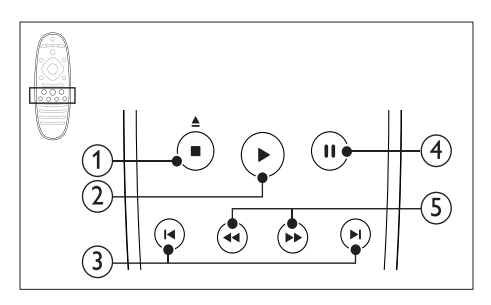

- ① (停止) / ▲ (弹出/ 打开/关闭)
	- 停止播放。
	- 按住三秒钟以打开或关闭 光盘仓,或弹出光盘。
- ② ▶ (播放) 开始或继续播放。
- ⊙ 14 / 1 (上一频道/下一频道)
	- 跳至上一或下一曲目 章节 或文件。
	- 在收音机模式下, 选择预设 电台。
- (4) Ⅱ (暂停) 暂停播放。
- 6 → / ▶ (快退/快进) 向后或向前搜索。 反复按可 更改搜索速度。

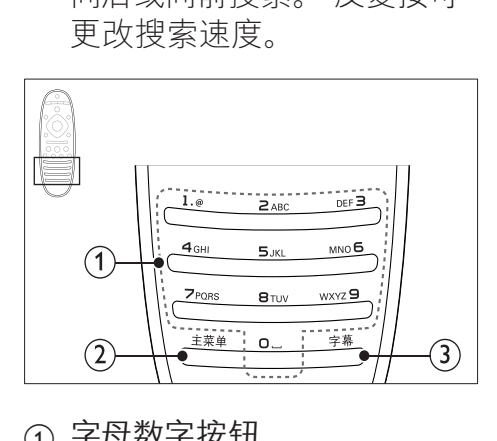

- ① 字母数字按钮 输入数值或字母(使用短信样 式输入)。
- (2) 主菜单

访问视频光盘的主菜单。

- (3) 字幕
	- 选择视频的字幕语言。
	- 在收音机模式下,切换立体 声和单声道音效。

## <span id="page-14-2"></span>EasyLink 控件

借助 [Easylink,您可以通过家庭](#page-41-0) [影院遥控器上的以下按钮来控制](#page-41-0) [您的家庭影院和电视](#page-41-0) (请参见第 [40](#page-41-0) 页的 'EasyLink')。

- **心(待机-开机)**: 按住以将您的 家庭影院、电视和连接的设备 切换至待机。
- • (播放):当视频光盘放在光 盘仓时,从待机模式唤醒电 视,然后播放光盘。

## <span id="page-14-0"></span>6 连接家庭影院

本节旨在帮助您将家庭影院连 接至电视和其它设备。 有关家庭影院和附件基本连 接的详细信息,请参阅《快 速入门指南》。 有关全面 的互动指南,请参阅 www. connectivityguide.philips.com.

## 注

- 有关标识和电源功率,请参阅 产品背面或底部的型号铭牌。
- 在建立或更改任何连接之前, 请确保所有设备均已与电源插 座断开连接。

## <span id="page-14-1"></span>扬声器

定位、连接并设置您的扬声 器,以获得最佳的环绕声。

#### <span id="page-14-3"></span>定位

扬声器的定位在营造环绕音效中 起着关键的作用。 为获得最佳效果,请如下所示摆

放您的扬声器和低音扬声器。

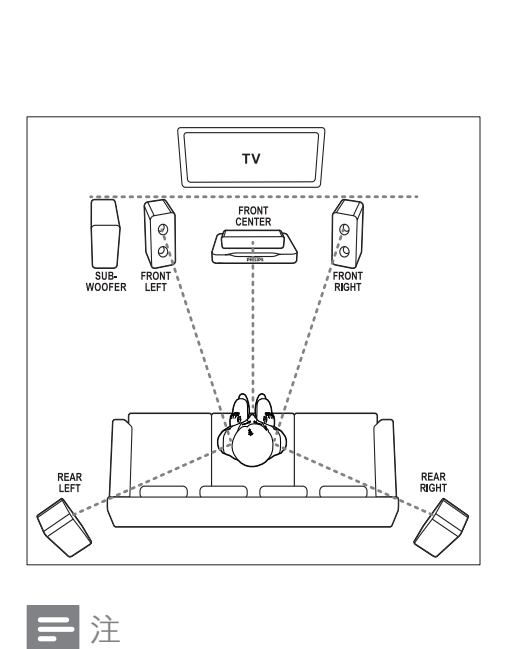

## 注

• 环绕音效取决于房间形状和大 小、墙壁和天花板类型、窗户 和反射面以及扬声器声学特性 等诸多因素。 试验不同的扬 声器定位以找出适合您的最佳 摆放。

按照以下一般原则摆放您的扬声 器。

1 座位:

这是您聆听区域的中心。

2 FRONT CENTER(前中置) 扬声器:

> 将中置扬声器直接摆放在座 位前面,可以在电视的上面,也 可以在下面。 确保其接近您 坐着时的耳朵高度。

3 FRONT LEFT (前置左)和 **FRONT RIGHT**(前置右)扬 声器:

将左右扬声器分摆于前面,使 其与中置扬声器形成等距弧 形,从而使所有三个扬声器距 离您的座位距离相等。 为了 获得最佳效果,请将扬声器朝 向座位并将其置于接近耳朵高 度的位置(坐着时)。

4 REAR LEFT (后置左)和 REAR RIGHT (后置右) 扬声 器:

> 将后部环绕扬声器摆放干您 座位的左右两侧,要么齐平, 要么稍后一点。 为了获得最 佳效果,请将扬声器朝向座位 并将其置于耳朵高度之上的 位置。

5 SUBWOOFER (低音扬声器): 将低音扬声器放置在电视左侧 或右侧至少一米远。 与墙壁 之间留出大约 10 厘米间隙。

#### <span id="page-15-0"></span>连接

如快速入门指南中所述将您的扬 声器和低音扬声器连接至您的家 庭影院。

## <span id="page-16-2"></span>设置

通过扬声器设置菜单设置您的扬 声器。<br>1 加

- 如《快速入门指南》中所述连 接扬声器和低音扬声器。
- 2 按家庭影院遥控器上的 ★ (主 页),然后选择 [设置] > [音频] > [扬声器设定]。
- 3 输入每个扬声器的距离,然后 聆听测试音并更改音量。 随 扬声器定位一点点试验,找出 理想设置。

## <span id="page-16-3"></span>无线后置扬声器

使用无线模块将家庭影院的后置 扬声器转换为无线扬声器。

- 无线传输器连接至家庭影院 上的 Wireless Rear Audio 接口。
- 无线接收器连接至后置环绕 扬声器和电源。

有关详细信息,请参阅无线模块 的用户手册。

## 无线模块 - RWSS5510

从 Philips 授权的经销商购买无 线模块 RWSS5510(另售)。 无线传输器:

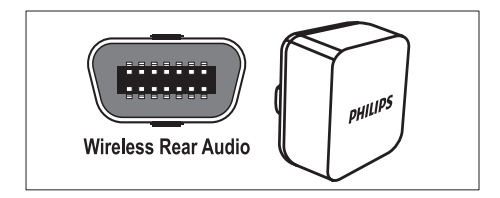

无线接收器:

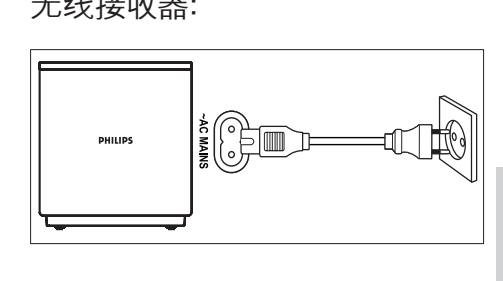

#### <span id="page-16-0"></span>接口

将其他设备连接至家庭影院。

<span id="page-16-1"></span>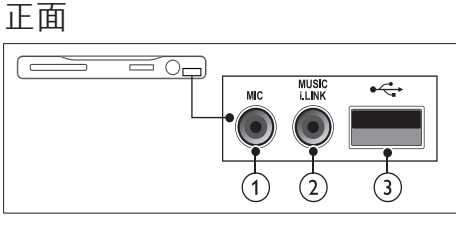

- a MIC(仅适用于亚太和中国地 区) 来自麦克风的音频输入。
- $\odot$  MUSIC iLINK MP3 播放机的音频输入。
- $\odot$   $\leftarrow$  (USB)
	- USB 存储设备的音频、视 频或图像输入。
	- 连接至 Wi-Fi 软件狗 (型 号:Philips WUB1110,另 售)。

<span id="page-17-2"></span>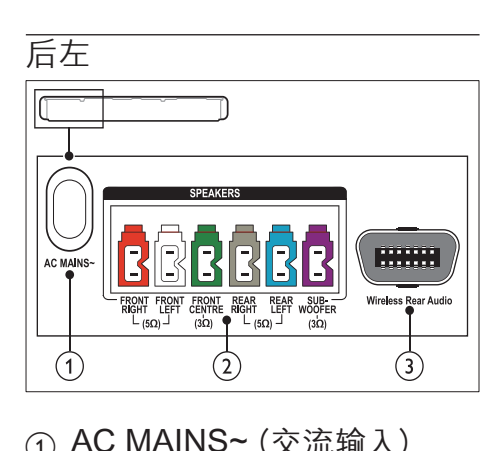

- a AC MAINS~(交流输入) 连接至电源。
- $\odot$  SPEAKERS 连接至随附的扬声器和低音扬 声器。
- $\Omega$  Wireless Rear Audio 连接至 Philips 无线模块。 (型号:Philips RWSS5510, 另售)

<span id="page-17-0"></span>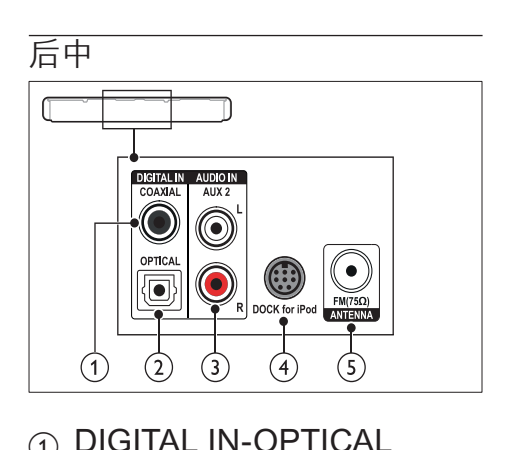

a DIGITAL IN-OPTICAL 连接至电视或数字设备的光学 音频输出插孔。

- $(2)$  DIGITAL IN-COAXIAL 连接至电视或数字设备的同 轴音频输出插孔。
- $\Omega$  AUDIO IN-AUX 2 连接至电视或模拟设备的模拟 音频输出插孔。
- d DOCK for iPod 连接至 iPod 或 iPhone 的 Philips 底座。(型号:Philips DCK3060/DCK3061)
- $6$  ANTENNA FM 75  $\alpha$ 天线、有线或卫星信号输入。

<span id="page-17-1"></span>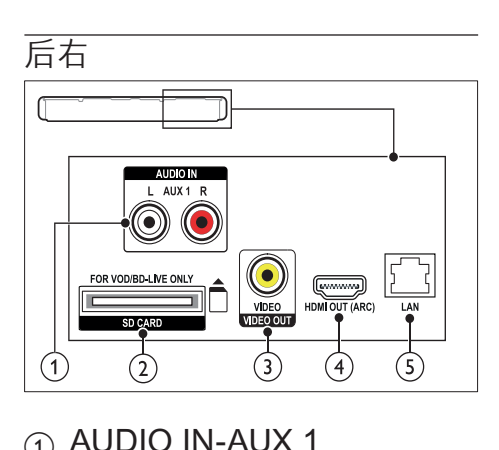

- a AUDIO IN-AUX 1 连接至电视或模拟设备的模拟 音频输出插孔。
- $Q$  VIDEO OUT-VIDEO 连接至电视的复合视频输入 插孔。
- $(3)$  HDMI OUT (ARC) 连接至电视的HDMI输入插孔。
- $(4)$  LAN

连接至宽带调制解调器或路 由器的 LAN 输入插孔。

## <span id="page-18-0"></span>连接至电视

将家庭影院连接至电视来观看 视频。 您可以通过家庭影院扬 声器收听电视节目的音频。 使 用家庭影院和电视提供的最佳 品质连接。

#### <span id="page-18-1"></span>方案 1:通过 HDMI (ARC) 连 接至电视

最佳品质视频

您的家庭影院支持 HDMI 版本 1.4 - 音频回传通道 (ARC)。 如 果您的电视兼容 HDMI ARC, 为了轻松快速地设置,请通过 HDMI ARC 连接将家庭影院连 接至电视。

有了 HDMI ARC,您无需其他音 频线缆即可通过家庭影院播放电 视的音频。

1 使用高速 HDMI 线缆, 将家庭 影院上的 HDMI OUT (ARC) 接口连接至电视上的 HDMI ARC 接口。

电视机上的 HDMI ARC 连接 器带 HDMI IN 或 HDMI 标 签。 有关电视接口的详细信 息,请参阅电视用户手册。

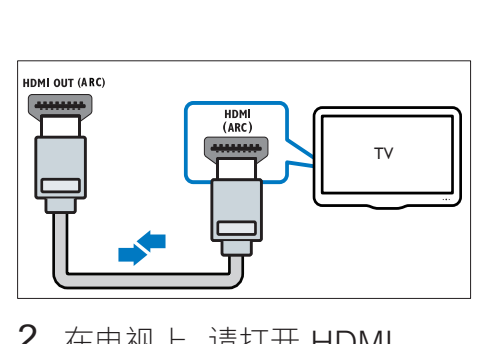

2 在电视上, 请打开 HDMI-CEC。 有关详细信息,请参阅 电视用户手册。

- » 在家庭影院上播放光盘 时,视频将自动显示在电 视上,同时音频在家庭影 院上自动播放。
- 3  [如果电视的音频没有在家庭](#page-21-1) [影院上自动播放,请手动设置](#page-21-1) [音频](#page-21-1) (请参见第 [20](#page-21-1) 页的 '设 置已连接设备的音频')。

#### <span id="page-18-2"></span> $\frac{1}{\sqrt{15}}$  2: 通过 HDMI 连接至电视

最佳品质视频

如果您的电视不兼容于 HDMI ARC,请通过标准 HDMI 连接将 家庭影院连接至电视。

使用标准 HDMI [连接时,您需要](#page-20-0) [使用其他音频线缆通过家庭影院](#page-20-0) [播放电视的音频](#page-20-0) (请参见第 [19](#page-20-0) 页 的 '连接电视或其他设备的音 频')。

1 使用高速 HDMI 线缆, 将家庭 影院 上的 HDMI OUT (ARC) 接口连接至电视上的 HDMI 接口。

电视上的 HDMI 接口可能标 记为 HDMI IN。

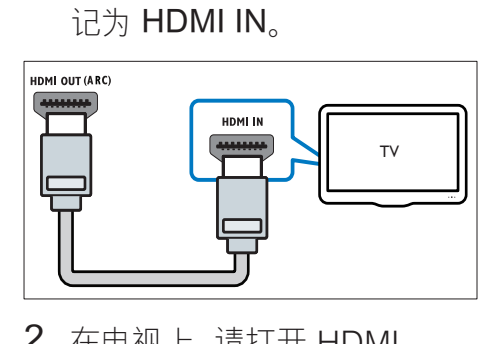

- 2 在电视上,请打开 HDMI-CEC。 有关详细信息,请参阅 电视用户手册。
	- » 在家庭影院上播放光盘 时,视频将自动显示在电 视上,同时音频在家庭影 院上自动播放。
- 3  [要通过家庭影院播放电视节目](#page-20-0) [的音频,请连接其他音频线缆](#page-20-0) (请参见第 [19](#page-20-0) 页的 '连接电 视或其他设备的音频')。
- 4 [如果电视的音频没有在家庭](#page-21-1) [影院上自动播放,请手动设置](#page-21-1) [音频](#page-21-1) (请参见第 [20](#page-21-1) 页的 '设 置已连接设备的音频')。
- 注
- 如果您的电视具有 DVI 接口, 则可使用 HDMI/DVI 适配器 连接至电视。

<span id="page-19-0"></span>方案 3:通过复合视频连接至 电视

#### 基本质量视频

如果您的电视不具有 HDMI 接 口,请通过复合连接将家庭影院 连接至电视。 复合连接不支持高 清视频。

[使用复合连接时,您需要使用其](#page-20-0) [他音频线缆通过家庭影院播放电](#page-20-0) [视的音频](#page-20-0) (请参见第 [19](#page-20-0) 页的 连接电视或其他设备的音频')。

1 使用复合视频线缆,将家庭影 院上的 VIDEO 接口连接至电 视上的复合视频接口。 复合视频接口可能标记为 AV IN、VIDEO IN、COMPOSITE 或 BASEBAND。

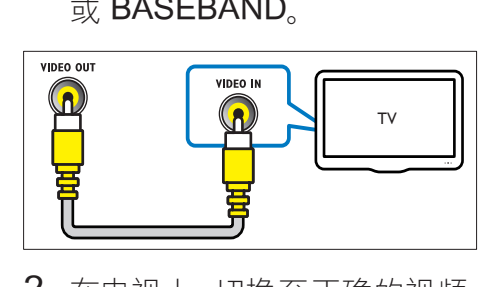

- 2 在电视上,切换至正确的视频 输入。
- 3  [要通过家庭影院播放电视节目](#page-20-0) [的音频,请连接其他音频线缆](#page-20-0) (请参见第 [19](#page-20-0) 页的 '连接电 视或其他设备的音频')。

在家庭影院上,反复按 SOURCE(信号源) 以选择正确 的音频输入。

## <span id="page-20-0"></span>连接电视或其他设备的音频

通过家庭影院播放电视或其他设 备的音频。

使用电视、家庭影院和其他设备 提供的最佳品质连接。

## 三注

- 用户手册中的音频连接仅为建 议连接。 您也可使用其他连 接。
- 当通过 HDMI ARC 连接家庭 影院和电视时,则无需使用音 频连接。

#### <span id="page-20-1"></span>方案 1:通过数字光纤线缆连接 音频

最佳质量视频

使用光纤线缆,将家庭影院上的 OPTICAL 接口连接至电视或其 他设备上的 OPTICAL OUT 接 口。

数字光纤连接器可能标 为 SPDIF SPDIF OUT 或 OPTICAL。

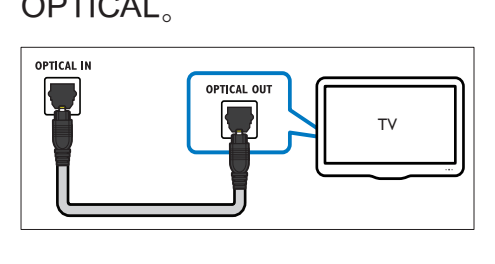

<span id="page-20-2"></span>方案 2: 通过数字同轴线缆连接 音频

#### 良好质量视频

使用同轴线缆,将家庭影院上的 COAXIAL 接口连接至电视或其 他设备上的 COAXIAL/DIGITAL OUT 接口。

数字同轴连接器可能标记为 DIGITAL AUDIO OUT。

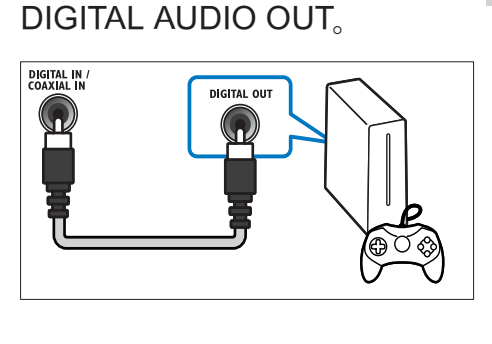

<span id="page-20-3"></span>方案 3: 通过模拟音频电缆连接 音频

#### 基本质量视频

使用模拟电缆,将家庭影院上的 AUX 接口连接至电视或其他设备 上的 AUDIO OUT 接口。

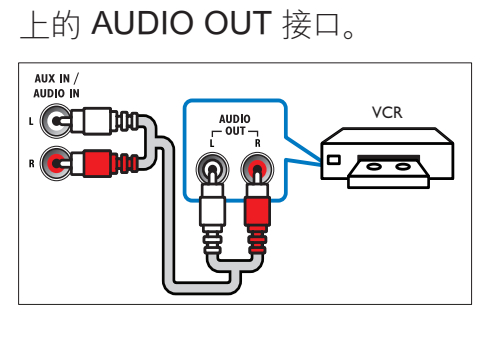

## <span id="page-21-1"></span>设置已连接设备的音频

将设备连接至家庭影院时,请检 查音频设置。

- 1 在电视和其他设备上,请打开 HDMI-CEC。有关详细信息, 请参阅电视和其他设备的用户 手册。
- 2 从电视扬声器菜单中选择"功 放器"。 有关详细信息,请参 阅电视用户手册。
- 3 [打开家庭影院上的系统音频](#page-42-2) [控制,然后将所连接设备的音](#page-42-2) [频映射至家庭影院上的正确](#page-42-2) [接口](#page-42-2) (请参见第 [41](#page-42-2) 页的 '播 放家庭影院中的音频。')。

如果所连接设备不兼容 HDMI-CEC,请反复按家庭影院上的 SOURCE(信号源) 以选择正确 的音频输入。

## <span id="page-21-0"></span>电脑和互联网

将您的家庭影院连接至电脑网 络和互联网,即可享受:

- • 从电脑传输的多媒体内容:[播](#page-38-0) [放来自您网络上的电脑或其他](#page-38-0) [媒体服务器的音乐、照片和视](#page-38-0) [频](#page-38-0) (请参见第 [37](#page-38-0) 页的 '通过 DLNA 浏览电脑')。
- 软件更新: [通过网络更新家庭](#page-47-3) [影院软件](#page-47-3) (请参见第 [46](#page-47-3) 页的 '通过互联网更新软件')。

## 注意

• 在尝试将家庭影院连接至电 脑网络前,您需要熟悉网络路 由器、媒体服务器软件和组网 原则。 如有必要,请阅读随 附于网络组件的说明文档。 Philips 对数据丢失、毁坏或损 坏概不负责。

## <span id="page-21-2"></span>有线连接

通过网线将您的家庭影院连接至 路由器。

#### 所需组件

- 网络路由器(启用 DHCP)。
- 网线 (R.145 直通线)。
- [安装了媒体服务器软件的电](#page-38-0) [脑](#page-38-0) (请参见第 [37](#page-38-0) 页的 '通过 DLNA 浏览电脑')。
- 对于软件更新, 需确保网络路 由器完全可以访问互联网,且 不受防火墙或其它安全系统 限制。

## <span id="page-22-1"></span>设置有线网络

如下所示将您的家庭网络连接至 路由器,然后打开设备。

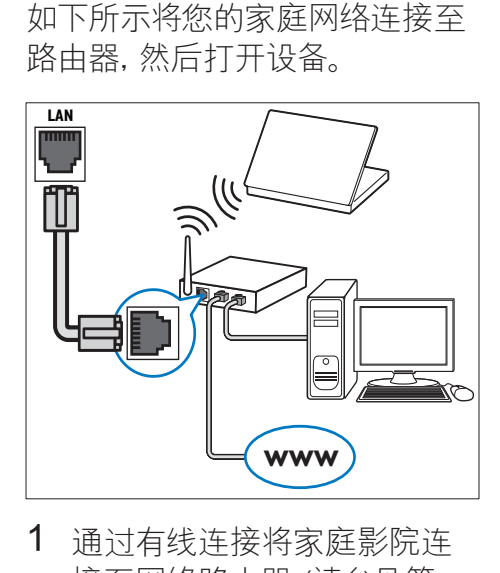

- 1 [通过有线连接将家庭影院连](#page-21-2) [接至网络路由器](#page-21-2) (请参见第 [20](#page-21-2) 页的 '有线连接')。
- 2 打开电视并切换至正确的家 庭影院来源。
- 3 按 ★ (主页)。
- 4 选择 [设置], 然后按 确认。
- 5 洗择 [网络] > [网络安装] > [有线(以太网)],然后按 确认。
- 6 请按照电视上的说明完成设 置。
	- » 家庭影院将连接到互联 网。 如果连接失败,请选 择 [重试], 然后按 确认。
- 7 选择 [完成], 然后按 确认 退 出。

## <span id="page-22-2"></span>检查有线网络设置

- $1 \quad \overline{1} \oplus \bigstar (\pm \overline{1})$ 。
- $2$  洗择 [设置], 然后按 确认。
- 3 选择[网络]>[查看网络设置], 然后按确认。
	- » 此时当前网络设置将会显 示。

## <span id="page-22-0"></span>无线连接

通过无线连接将您的家庭影院连 接至路由器。

所需组件

- 网络路由器(启用 DHCP)。
- • Wi-Fi 软件狗(型号:Philips WUB1110)。
- [安装了媒体服务器软件的电](#page-38-0) [脑](#page-38-0) (请参见第 [37](#page-38-0) 页的 '通过 DLNA 浏览电脑')。
- 对于软件更新,需确保网络路 由器完全可以访问互联网,且 不受防火墙或其它安全系统 限制。

## <span id="page-23-1"></span>设置无线网络

如下所示将您的家庭网络连接至 路由器,然后打开设备。

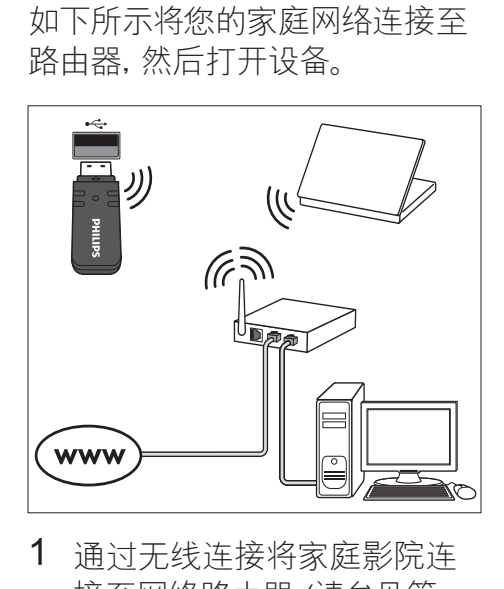

- 1 [通过无线连接将家庭影院连](#page-22-0) [接至网络路由器](#page-22-0) (请参见第 [21](#page-22-0) 页的 '无线连接')。
- 2 打开电视并切换至正确的家 庭影院来源。
- 3 按 ★ (主页)。
- 4 选择 [设置], 然后按 确认。
- 5 选择 [网络] > [网络安装] > [无线 (Wi-Fi)], 然后按 确认。
- 6 请按照电视上的说明完成设 置。
	- » 家庭影院将连接到互联 网。 如果连接失败,请选 择 [重试], 然后按 确认。
- 7 选择 [完成], 然后按 确认 退 出。

#### <span id="page-23-2"></span>检查无线网络设置

- $1 \quad \overline{1} \oplus \bigstar (\pm \overline{1})$ 。
- $2$  洗择 [设置], 然后按 确认。
- 3 选择[网络]>[查看无线设置], 然后按确认。
	- » 此时当前 Wi-Fi 设置将会 显示。

## <span id="page-23-0"></span>给您的家庭影院命名

要在网络上轻松识别您的家庭 影院,请为您的家庭影院命 名。

- 1 打开电视并切换至正确的家 庭影院来源。
- 2 按 <del>∩</del> (主页)。
- 3 选择 [设置], 然后按 确认。
- 4 选择 [网络]>[给产品命名:], 然后按 确认。
- 5 按 字母数字按钮 输入名称。
- $6$  洗择 [完成], 然后按 确认 退 出。

# <span id="page-24-0"></span>7 使用家庭影院

本节将帮助您使用家庭影院播 放各种来源的媒体文件。

开始之前

- 根据快速入门指南和本用户 手册中所述,建立必要连接。
- 将电视切换至正确的家庭影 院来源。

<span id="page-24-1"></span>选择声音

本节将帮助您选择适合于视频 或音乐的声音。

- 1 按  $\#$  声音设置。
- 2 按 导航按钮(向左/向右)在 显示屏上访问声音选项。

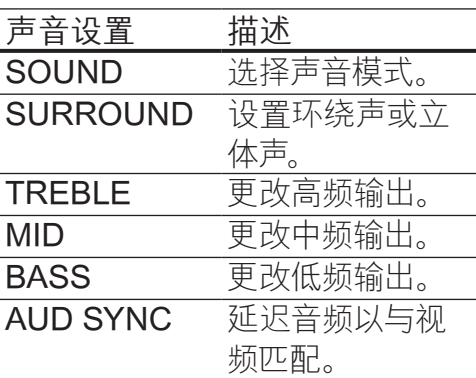

- 3 选择一个选项,然后按 确认。
- 4 按 つ 返回 退出。

如果您在一分钟内没有按任 何按钮,菜单将自动退出。

## <span id="page-24-3"></span>**DivX**

从以下来源播放 DivX 视频:

- [光盘](#page-26-0) (请参见第 [25](#page-26-0) 页的 '光 盘')、
- USB [存储设备](#page-30-0) (请参见第 [29](#page-30-0) 页的 'USB 存储设备')。

#### 注

• 要从光盘或 USB 存储设备播 放受 DivX DRM 保护的文件, 请将您的家庭影院通过 HDMI 电缆连接至电视。

### <span id="page-24-2"></span>DivX 随选视频代码

在购买 DivX 视频并在家庭影院 上播放之前,请使用 DivX VOD 代码在 www.divx.com 上注册家 庭影院。

- 1 按 ← (主页)。
- $2$  选择 [设置], 然后按 确认。
- 3 选择 [高级]>[DivX 随选视 讯], 然后按 确认。
	- » 此时家庭影院的 DivX VOD 注册码将会显示。

## <span id="page-25-0"></span>字幕

如果您的视频具有多种语言的字 幕,请选择字幕语言。

1 在播放视频时, 请按 字幕以洗 择语言。

## 注

- 确保字幕文件与视频文件 同名。 例如,如果视频文件 名为"movie.avi",则将字 幕文件另存为"movie.srt" 或"movie.sub"。
- 您的家庭影院可以播放以 下格式的字幕文件 - .srt、. sub、.txt、.ssa、.ass、smi 和 sami。 这些文件不会出现在 文件导航菜单中。 • 如果字幕没有正确显示,请更
- 改字符集。

## <span id="page-25-1"></span>字幕字符集

如果字幕显示不正确,请将更改 支持 DivX 或 RMVB/RM 字幕的 字符集。

1 按 = 选项。

» 将显示选项菜单。

- 2 按 导航按钮 选择 [字符集], 然后按确认。
- 3 选择字符集。

#### 亚太和中国地区

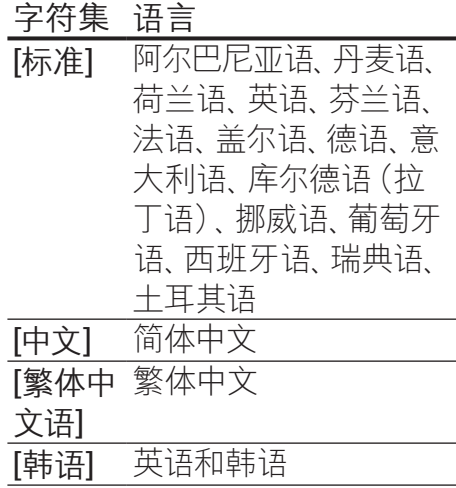

#### <span id="page-25-2"></span>声音模式

根据您的视频或音乐需求选择预 定义声音模式。

- $1$  按  $\#$  声音设置。
- 2 洗择 SOUND, 然后按 确认。
- 3 按 导航按钮(向上/向下) 在您的显示屏上选择一种设 置:
	- MOVIE: 享受真正的影院 级音频体验,专为电影增 强。
	- MUSIC: 重新营造音乐的 原始录音环境(录音棚或 音乐会)。
	- ORIGINAL: 体验电影和 音乐的原始音效,而不增 加音效。
- NEWS: 以优化的语音和 清晰的人声听清每一个 字。
- • GAMING:享受令人震撼 的街机音效,话合动作类 视频游戏和响亮的聚会。
- 4 按 确认确认。

#### <span id="page-26-2"></span>环绕声模式

环绕声模式可为您带来醉人的音 频体验。

- 1 按  $\#$  声音设置。
- 2 洗择 SURROUND, 然后按 确认。
- 3 按 导航按钮(向上/向下)从 您的显示屏选择一种设置:
	- AUTO: 基干音频流的环绕 立体声。
	- 5CH STER: 增强的立体 声音效。 派对音乐的理想 之选。
	- MULTI-CH: 今人陶醉的多 声道音效带来增强的电影 体验。
	- STEREO: 双声道立体 声。 非常适合于聆听音 乐。
- 4 按 确认确认。

## <span id="page-26-1"></span>均衡器

更改家庭影院的高频(高音)、中 频(中音)和低频(低音)设置。

- $1$  按  $\#$  声音设置。
- 2 洗择 TREBLE MID 或 BASS, 然后按 确认。
- 3 按 导航按钮(向上/向下)更 改频率。
- 4 按 确认 确认。

## <span id="page-26-0"></span>光盘

您的家庭影院可播放

DVD、VCD、CD 和蓝光光盘。 它也可以播放照片和音乐 CD-R 光盘等自制光盘。

- 所需组件
- 对于音频或 2D 视频:
- 家庭影院和电视之间的音频 和视频连接。
- • 一张音频或视频光盘。
- 对于 3D 视频:
- • 一台 3D 电视。
- 家庭影院和电视之间的 HDMI 连接。
- 一张蓝光 3D 光盘。
- • 一副兼容于 3D 电视的 3D 眼 镜。

## <span id="page-27-0"></span>播放光盘

- 1 将光盘插入家庭影院系统。
	- » 您的电视将切换至正确的 来源,并且光盘将自动播 放。
- 2 如果光盘没有自动播放,请按 DISC 或在主菜单中选择 [播 放光盘], 然后按 确认。
- 3 对于 3D 视频, 请戴上 3D 眼 镜。
- 4 [按播放按钮以控制播放](#page-28-0) (请 参见第 [27](#page-28-0) 页的 '播放按 钮')。

## 注

• 对于 3D 视频,在向前或向后 搜索以及部分其他播放模式 下,视频将以 2D 播放。 正常 播放时,视频将重新变回 3D 显示。

提示

• [要避免闪烁,请更改显示屏的](#page-46-1) [亮度](#page-46-1) (请参见第 [45](#page-46-1) 页的 '显 示面板')。

## <span id="page-27-1"></span>播放 RMVB 或 RM 文件

仅适用于亚太和中国地区 Real Media Variable Bitrate  $(RMVB)$  和 RealMedia  $(RM)$  文 件均包含音频和视频。 您可以从 电脑复制 RMVB 或 RM 文件到 可刻录光盘或 USB 存储设备,并 从家庭影院进行播放。

1 播放包含 RMVB 或 RM 文件 [的光盘](#page-27-0) (请参见第 [26](#page-27-0) 页的 ' 播放光盘')或 USB [存储设备](#page-30-1) (请参见第 [29](#page-30-1) 页的 '播放文 件')。

注

- 确保文件扩展名为".RMVB"、 或".RM"。
- [确保字幕文件与视频文件同](#page-25-0) [名](#page-25-0) (请参见第 [24](#page-25-0) 页的 '字 幕')。
- [如果字幕没有正确显示,请更](#page-25-1) [改字符集](#page-25-1) (请参见第 [24](#page-25-1) 页的 '字幕字符集')。

<span id="page-28-0"></span>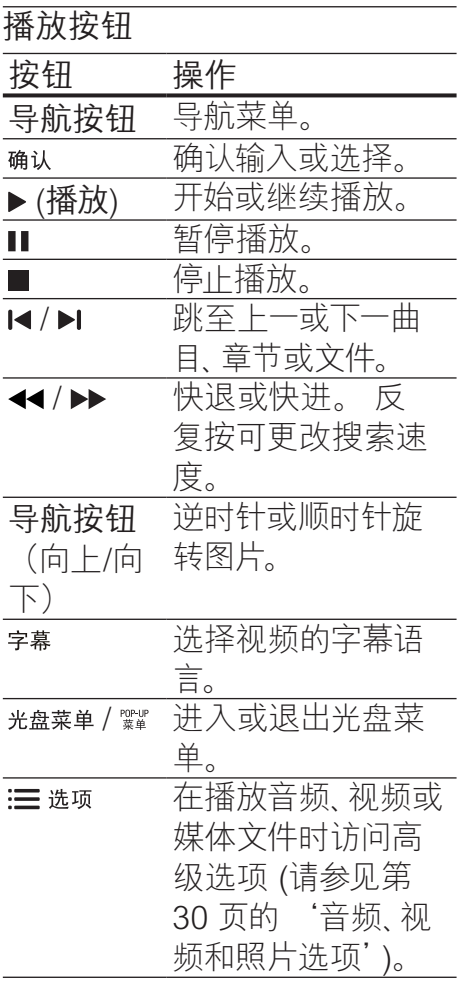

对于 DivX 和 WMV 等视频格 式:

- 要停止播放, 请按■。
- 要继续从停止播放的位置播 放视频,请按▶(播放)。
- 要从头开始播放视频, 请按 确认。

## <span id="page-28-1"></span>以 2D 模式播放 3D 光盘

如果没有 3D 电视,则以 2D 模 式观看 3D 光盘。

- $1 \quad \overline{8} \cdot (\pm \overline{9})$ 。
- 2 选择 [设置] > [视频] > [观看 3D 视频] > [关]。
- $3$  按 确认。
- 4 播放您的蓝光 3D 光盘。 **→ 3D 视频将以 2D 显示。**

#### 显示 VCD 和 SVCD 的菜单

在 VCD 和 SVCD 光盘上显示内 容菜单。

- 1 按 <del>∩</del> (主页)。
- 2 选择 [设置]>[首选项],然后按 确认。
- 3 选择 [VCD PBC]>[开],然后 按确认。

注

• 要跳过内容菜单,请选择 [关]。

<span id="page-28-2"></span>同步画面和声音

如果音频和视频不同步,请延迟 音频以匹配视频。

- 1 按  $\#$  声音设置。
- 2 选择 AUD SYNC, 然后按 确认。
- 3 按 导航按钮(向上/向下)可将 音频与视频同步。
- $4 \nleftrightarrow$  确认确认。

## <span id="page-29-1"></span>蓝光光盘上的 Bonus View 功能

在支持 Bonus View 功能的蓝光 光盘上观看主要放映内容的同时 查看诸如导演评论的额外内容。 Bonus View 也称为"画中画"。

- 1 在蓝光光盘菜单中启用 Bonus View(或画中画)。
- 2 在播放主要功能时,按 := 选项。 » 将显示选项菜单。
- 3 选择 [PIP 选择]>[PIP],然后 按确认。
	- » 画中画选项 [1]/[2] 因视频 内容而异。
	- » 画中画视频将显示在小窗 口中。
- 4 选择 [第二音频语言] 或 [第二 字幕语言], 然后按 确认。
- 5 选择语言,然后按 确认。
- 注
- 要关闭BonusView(画中画) 功能,请按 ; 三选项, 选择 [PIP 选择] > [关], 然后按 确认。

## <span id="page-29-0"></span>蓝光光盘上的 BD-Live 功能

在包含 BD-Live 内容的蓝光光盘 上,获得额外的功能,例如与导演 进行网上聊天、新片预告、游戏、 墙纸和铃声等等。

#### 所需组件

- 带 BD-Live 内容的蓝光光盘
- • 互联网连接

• 具有至少 1GB 存储空间的 USB 存储设备

## 注

- BD-Live 服务因国家/地区而 异,并取决于光盘。
- 使用 BD-Live 功能时,内容提 供商可访问光盘和家庭影院中 的数据。

#### 通过 USB 存储设备访问 BD-Live

- 1 [将您的家庭影院连接至家庭](#page-21-0) [网络和互联网](#page-21-0) (请参见第 [20](#page-21-0) 页的 '电脑和互联网')。
- 2 将 USB 存储设备连接到家庭 影院。
	- USB 存储设备用于存储下 载的 BD-Live 内容。
- 3 选择光盘菜单中的 BD-Live 图标,然后按确认。
	- » BD-Live 开始加载。 加载 时间因光盘和互联网的连 接情况而异。
- 4 按 导航按钮 导航 BD-Live, 然后按 确认 选择项目。

## <span id="page-30-2"></span>清除存储空间

如果 USB 存储设备没有足够的空 间存储 BD-Live 内容,请清除存 储设备上的存储空间。

- 1 按 ★ (主页)。
- $2$  选择 [设置], 然后按 确认。
- 3 选择 [高级]>[清除存储],然后 按确认。
	- » 此操作将清除本地存储器 并删除您下载到存储设备 的 BD-Live 文件。

#### <span id="page-30-3"></span>禁用 BD-Live

要限制访问 BD-Live,请打开 BD-Live 安全性。

- 1 按 <del>A</del> (主页)。
- $2$  洗择 [设置], 然后按 确认。
- 3 选择 [高级] > [BD-Live 安全] > [开], 然后按 确认。 » BD-Live 访问受限。
- 注

• 您将不能限制商用蓝光光盘的 互联网接入。

## <span id="page-30-0"></span>USB 存储设备

在 USB 存储设备上欣赏照片、 音频和视频。

#### 所需组件

• 格式为 FAT 或 NTFS 文件系 统,并符合海量存储类的 USB 存储设备。

USB 延长线 (如果 USB 存储 设备无法安插接到插口)。

## 注

- 如果数码相机可以播放这些文 件而无需使用特殊的电脑程 序,则可以使用通过 USB 连 接的数码相机。
- 要从存储设备播放受 DivX DRM 保护的文件, 请将您的 家庭影院通过 HDMI 电缆连 接至电视。

## <span id="page-30-1"></span>播放文件

- 1 将 USB 存储设备连接到家庭 影院。
- 2 按 ★ (主页)。 » 将显示主菜单。
- 3 选择 [浏览 USB 内容], 然后 按 确认。
	- » 将显示内容浏览器。
- 4 选择文件,然后按 确认。
- 5 按播放按钮控制播放。

<span id="page-31-1"></span>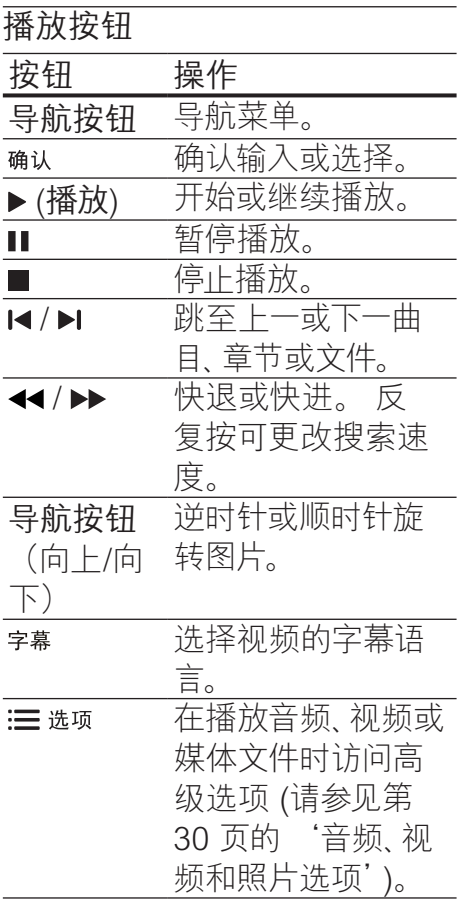

对于 DivX 和 WMV 等视频格 式:

- 要停止播放, 请按■。
- 要继续从停止播放的位置播 放视频,请按▶(播放)。
- 要从头开始播放视频, 请按 确认。

<span id="page-31-0"></span>音频、视频和照片选项

从光盘或 USB 存储设备播放音 频、视频或媒体文件时使用高 级功能。

#### <span id="page-31-3"></span>音频选项

在播放音频、重复播放音频曲目、 光盘或文件夹时。

- 1 反复按 三 选项 可在以下功能之 间循环切换:
	- • RPT TRAC / RPT FILE: 重复当前的曲目或文件。
	- RPT DISC / RPT FOLD: 重复播放光盘或文件夹中 的所有曲目。
	- RPT RAND: 按随机顺序 播放音频曲目。
	- • RPT OFF:关闭重复模 式。

#### <span id="page-31-2"></span>视频选项

在观看视频时选择字幕、音频语 言、时间搜索和画面设置等选 项。 取决于视频来源,部分选项 不可用。

- 1 按 := 选项。
	- » 此时将显示视频选项菜 单。
- 2 按 导航按钮 和 确认进行选择 和更改:
	- 【音频语言]: 选择视频的音 频语言。
- [字幕语言]: 选择视频的字 幕语言。
- • [字幕移动]:更改字幕在屏 幕上的位置。
- • [信息]:显示有关播放内容 的信息。
- [字符集]: 选择支持 DivX 字幕的字符集。
- [时间搜索]: 输入场景时间 可跳至视频的特定部分。
- [第二音频语言]: 选择蓝光 视频的第二音频语言。
- [第二字幕语言]: 选择蓝光 视频的第二字幕语言。
- • [标题]:选择特定标题。
- [章节]: 选择特定章节。
- [卡拉 OK] (仅适用干亚太 和中国地区):更改卡拉 OK 设置。
- • [视角列表]: 选择不同的 摄像机角度。
- • [菜单]:显示光盘菜单。
- • [PIP 选择]:播放支持 Bonus View 的蓝光光盘 时显示画中画窗口。
- [缩放]:放大视频场景或画 面。 按 导航按钮(向左/ 向右)选择缩放系数。
- [重复]: 重复播放章节或标 题。
- [重复 A-B]: 在要重复播放 的章节或曲目之间标记两 个点,或关闭重复播放模 式。

• [图像设置]:选择预定义的 色彩设置。

#### <span id="page-32-0"></span>图片选项

在查看图片、缩放图片、向幻灯片 添加动画以及更改图片设置时。

1 按 : $\equiv$  选项。

- » 将显示图文电视选项菜 单。
- 2 按 导航按钮 和 确认以选择并 更改以下设置:
	- • [顺时针旋转 90 度]: 将 图片顺时针旋转 90 度。
	- [逆时针旋转 90 度]: 将图 片逆时针旋转 90 度。
	- [缩放]:放大视频场景或画 面。 按 导航按钮(向左/ 向右)选择缩放系数。
	- • [信息]:显示图片信息。
	- [每张幻灯片的时间]: 选择 每张图片在幻灯片放映模 式下的播放速度。
	- [幻灯片动画]: 选择幻灯片 放映时的动画。
	- [图像设置]: 选择预定义的 色彩设置。
	- • [重复]:重复播放选定的文 件夹。

## <span id="page-33-4"></span>幻灯片

播放音频时,访问诸如图片和音 乐幻灯片等趣味功能。

## <span id="page-33-1"></span>图片幻灯片

以幻灯片形式查看存储在光盘或 USB 存储设备中的图片。

- 1 从光盘或 USB 存储设备选择 图片,然后按▶(播放)。
- $2 \# := \#$ 项。
- 3 按 导航按钮 和 确认 选择以下 设置:
	- [幻灯片动画]: 选择幻灯片 的动画。
	- [每张幻灯片的时间]: 选择 每张图片在幻灯片中的显 示速度。
- 4 按■停止幻灯片放映。

## <span id="page-33-2"></span>带音乐的幻灯片

创建带音乐的幻灯片,同时播放 音乐和图片。

- 1 选择音乐曲目,然后按 确认。
- 2 按 → 返回,然后转至图片文 件夹。
- 3 选择图片, 然后按▶(播放) 开 始幻灯片放映。
- 4 按■停止幻灯片放映。
- 5 再次按■停止音乐播放。

## <span id="page-33-0"></span>收音机

在家庭影院上收听 FM 收音机, 并存储多达 40 个电台。

#### 所需组件

FM 天线。

#### 注

- 不支持 AM 和数字收音功 能。
- 如果未检测到立体声信号,系 统将提示您重新安装电台。
- 要获得最佳接收效果,请将天 线放在距离电视或其它辐射 源较远的地方。

## <span id="page-33-3"></span>调谐电台

- 1 如《快速入门指南》中所述连 接 FM 天线。
- 2 反复按 暗源, 直至显示面板 上出现 RADIO。
	- » 如果已经安装电台,则会 播放您上次收听的频道。
	- » 如果尚未安装电台,则显 示面板上将出现消息 自动 安装…按 PLAY。 按 ▶ (播 放)。

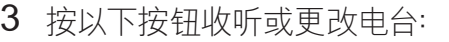

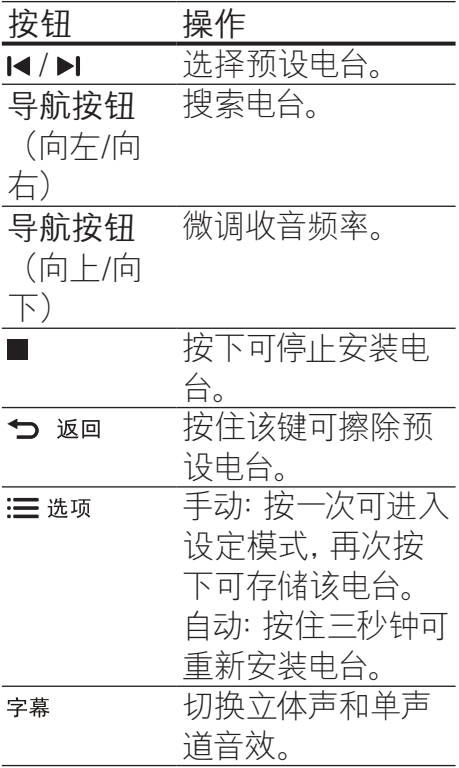

<span id="page-34-2"></span>收听广播

- 1 反复按 暗源, 直至显示面板 上出现 RADIO。
	- 要收听预设电台,请按1 或口。
	- 要先搜索电台再收听, 请按 导航按钮(向左/向右)。
- 2 按 +/- (音量) 更改音量。

## <span id="page-34-3"></span>调谐栅

在一些国家/地区,您可以在 50 kHz 和 100 kHz 之间切换 FM 调谐栅。 切换调谐栅将擦除所有 预设电台。

- 1 反复按 暗源, 直至显示面板 上出现 RADIO。
- 2 按住 → (播放) 以在 50 kHz 或 100 kHz 之间切换。

## <span id="page-34-0"></span>MP3 播放器

连接 MP3 播放器以播放您的音 频文件或音乐。

#### 所需组件

- 一个 MP3 播放器。
- • 一根 3.5 毫米立体声音频线 缆。

#### <span id="page-34-1"></span>播放音乐

- 1 如《快速入门指南》中所述 将 MP3 播放器连接至家庭影 院。
- 2 反复按 暗源, 直至显示面板 上出现 MUSIC I-LINK。
- 3 按 MP3 播放器上的按钮选择 和播放音频文件或音乐。

## <span id="page-35-0"></span>iPod 或 iPhone

在连接 iPod/iPhone 专用 Philips 底座时, 您可以使用家 庭影院播放 iPod 或 iPhone 上 的音乐、电影和照片。 所需组件

- • 一个 Philips 底座 (型号:Philips DCK3060/ DCK3061)。
- • 一根黄色复合电缆。

## 注

• 当家庭影院处于 iPod 模式 时,在底座上为 iPod/iPhone 充电。

#### <span id="page-35-2"></span>将 iPod 或 iPhone 插接到底座

- 1 将底座底部的滑块移至 STANDARD, 然后将底座连 接至家庭影院。
- 2 将黄色复合电缆连接至底座和 电视。
- 3 打开 iPod 或 iPhone 并将其 插接到底座。

## <span id="page-35-4"></span>播放音乐

- 1 将 iPod 或 [iPhone](#page-35-2) 插接到 [底座](#page-35-2) (请参见第[34](#page-35-2)页的 将 iPod 或 iPhone 插接到底 座')。
- 2 在家庭影院遥控器上按 DOCK for iPod。
- 3 浏览 iPod 或 iPhone 屏幕选 择音乐曲目。
	- 要杳看电视上的播放列 表并使用家庭影院遥控 器来选择曲目,请再次按 DOCK for iPod。

## <span id="page-35-3"></span>播放视频和幻灯片

- 1 将 iPod 或 [iPhone](#page-35-2) 插接到 [底座](#page-35-2) (请参见第 [34](#page-35-2) 页的 ' 将 iPod 或 iPhone 插接到底 座')。
- 2 在家庭影院遥控器上按 ★(主 页)。
- 3 选择 [浏览 iPod 中的内容], 然后按 OK。
- 4 将电视切换为 AV/VIDEO 来 源(对应于黄色复合电缆)。 » 电视屏幕变成空白。
- 5 浏览 iPod 或 iPhone 屏幕选 择视频或照片。
- $6 \forall x \in ($ 播放) 播放视频或照 片。

#### <span id="page-35-1"></span>使用智能手机

将 iPhone 或 Android 智能手机 转变成虚拟遥控器,或使用它 浏览家庭影院上光盘或 USB 存 储设备中的内容。

#### 所需组件

- $i$ Phone (iOS 3.1.3 及以上版 本)或 Android (Android 2.1 及以上版本)智能手机。
- 有线或无线家庭网络。

#### 开始之前

- [将您的家庭影院连接至家庭](#page-21-0) [网络](#page-21-0) (请参见第 [20](#page-21-0) 页的 '电 脑和互联网')。
- [给您的家庭影院命名](#page-23-0) (请参见 第 [22](#page-23-0) 页的 '给您的家庭影 院命名')。
- 将您的智能手机连接至同一 个家庭网络。 有关详情,请参 阅智能手机用户手册。

## 下载 MyRemote 应用程序

将 Philips 应用程序 MyRemote (MyRemote) 下载至您的智能手 机。 此应用程序免费。

## 注

- Philips MyRemote 仅用于 iPhone 和 Android 智能手 机。
- 1 轻击 iPhone 上的 App Store(应用程序专卖店)图 标,或 Android 智能手机上的 Market(电子市场)图标。
- 2 搜索 "Philips MyRemote" 应 用程序。
- 3 按照智能手机上的说明下载 应用程序。
	- » MyRemote (MyRemote) 图标已添加至智能手机的 主屏幕。

## <span id="page-36-0"></span>访问 MyRemote 应用程序

从智能手机访问 MyRemote 应 用程序,然后识别家庭网络上的 家庭影院。

- 轻击 iPhone 上的 MyRemote(AV 远程应用程 序)。
	- » 您的家庭影院和网络上 的其他设备将显示在智 能手机上。 同时还显示 带 Devices Remote 和 Source 选项卡的浏览 栏。
- 2 [如果未找到您的家庭影院,请](#page-21-0) [检查网络连接](#page-21-0) (请参见第 [20](#page-21-0) 页的 '电脑和互联网')。 然后,轻击智能手机上的 Devices(设备)图标再次搜 索。
- 3 轻击智能手机上的家庭影院 图标。
	- » 虚拟遥控器将显示在智能 手机上。
- 4 要退出应用程序,请按智能手 机上的主页按钮。

## <span id="page-37-2"></span>将智能手机用作遥控器

虚拟遥控器将显示在智能手机的 多个屏幕上。 要访问按钮,请向 左或向右滑动智能手机屏幕。 仅在智能手机上启用与播放模式 相关的控制按钮。 例如,如果您 播放照片,则只启用用于控制照 片的遥控器按钮。 然而,如果您 播放视频,则会在智能手机上启 用 SUBTITLE 和 TOP MENU 等按钮。

- 1  [在智能手机上启动应用程序](#page-36-0) (请参见第 [35](#page-36-0) 页的 '访问 MyRemote 应用程序')。
	- » 相关的控制按钮会被启 用,具体取决于播放模 式。
- 2 如果遥控器按钮不出现, 请轻 击智能手机上的 Remote (遥 控器)选项卡。
- 3 滑动至左或右屏幕,以访问更 多按钮。
- **三**注
- 部分控制功能在智能手机上不 可用。

## <span id="page-37-1"></span>从智能手机浏览光盘或 USB 存 储设备

从智能手机浏览光盘或 USB 存 储设备,然后播放音频、视频或多 媒体文件。

- 1 在智能手机上启动谣控器应 [用程序](#page-36-0) (请参见第 [35](#page-36-0) 页的 '访问 MyRemote 应用程 序')。
- 2 将数据光盘装入家庭影院,或 将 USB 存储设备连接至家庭 影院。
- 3 在智能手机上,轻击 Source (来源)选项卡,然后选择 DISC (DISC) 或 USB (USB)  $\circ$ 
	- » 此时光盘或 USB 存储设 备中的文件夹将会显示。
- 4 选择要浏览的文件夹,然后选 择文件进行播放。
	- » 此时将启用智能手机上的 相关遥控器按钮。
- 5 要在浏览内容时访问遥控 器,请轻击智能手机上的 Remote (远程) 选项卡。

## <span id="page-37-0"></span>卡拉 OK

仅适用于亚太和中国地区 在家庭影院上播放卡拉 OK 光 盘并使用音乐伴唱。

#### 所需组件

- • 一个卡拉 OK 麦克风。
- 卡拉 OK 光盘。

注

• 为了避免回声或不必要的噪 音,请在将麦克风连接至家庭 影院之前,先将麦克风音量调 至最低。

## 播放卡拉 OK 音乐

- $1$  在播放卡拉 OK 光盘时, 按: $\equiv$ 选项。
	- » 将显示选项菜单。
- 2 按 导航按钮 选择 [卡拉 OK], 然后按 确认。
	- » 将显示卡拉 OK 设置菜 单。
- 3 按 导航按钮(向上/向下),然 后按 确认更改以下设置:
	- [麦克风]:打开或关闭麦克 风。
	- [麦克风音量]:更改麦克风 音量。
	- • [回声]:更改回音级别。
	- • [基调]:更改音调以匹配您 的嗓音。

## 通过 DLNA 浏览电脑

<span id="page-38-0"></span>将您的家庭影院连接至家庭网 络时,即可欣赏电脑或该网络 上其他媒体服务器上存储的音 乐、照片和视频。

所需组件

- 有线或无线家庭网络,通过通 用即插即用 (uPnP) 路由器连 接。
- 用于将家庭网络连接至您 的家庭网络的 Philips 无线 USB 适配器或局域网线。
- • 一台媒体服务器,例如:
	- 运行 Windows Media Player 11 或更高版本的 PC;或者
	- 运行 Twonky Media Server 的 Mac

#### 注

• 如需使用其他媒体服务器,例 如 TVersity 的帮助,请参阅该 媒体服务器的网站。

## 设置媒体服务器软件

要启动媒体共享,请设置媒体服 务器软件。

#### 开始之前

- [将您的家庭影院连接至家庭](#page-21-0) [网络](#page-21-0) (请参见第 [20](#page-21-0) 页的 '电 脑和互联网')。
- • 将您的电脑连接至同一个家 庭网络。
- 确保您的电脑防火墙允许您 运行 Windows Media Player 程序。
- 打开您的电脑和路由器。

## <span id="page-39-0"></span>Microsoft Windows Media Player 11

- 1 在您的电脑上启动 Windows Media Player。
- 2 单击媒体库洗项卡,然后洗 择媒体共享。
- 3 在电脑上首次选择媒体共 享时,将出现一个弹出屏幕。 选中共享我的媒体复选框并单 击确定。
	- » 将显示媒体共享屏幕。
- 4 在媒体共享屏幕中,确保您看 到标记为未知设备的设备。
	- » 如果一分钟左右没有看到 未知设备, 请检查电脑防 火墙是否屏蔽了连接。
- 5 选择未知设备并单击允许。
	- » 此时设备旁边将出现绿色 选中符号。
- 6 默认情况下,Windows Media Player 从以下文件夹共享:我 的音乐、图片收藏和我的视 频。 如果您的文件处于其他 文件夹,请选择媒体库 > 添加 至媒体库。
	- » 将显示添加至媒体库屏 幕。
	- » 如有必要,选择高级选 项显示受监控的文件夹列 表。
- 7 选择我的文件夹以及我可以访 问的其他用户的文件夹,然后 单击添加。

8 按照屏幕上的说明添加包 含您的媒体文件的其他文件 夹。

## <span id="page-39-1"></span>Microsoft Windows Media Player 12

- 1 在您的电脑上启动 Windows Media Player。
- $2 \text{ H}$  Windows Media Player 中,单击流媒体选项卡,然后 选择打开流媒体。
	- » 将显示流媒体选项屏幕。
- 3 单击打开流媒体。
	- → 您将返回 Windows Media Player 屏幕。
- 4 单击流媒体洗项卡并洗择更多 流媒体选项。
	- » 将显示流媒体选项屏幕。
- 5 确保您在本地网络屏幕上看 到媒体程序。
	- » 如果没有看到媒体程序, 请检查您的电脑防火墙是 否屏蔽了连接。
- 6 选择媒体程序并单击允许。
	- » 此时媒体程序旁边将出现 绿色箭头。

简体中文

7 默认情况下,Windows Media Player 从以下文件夹共享:我 的音乐、图片收藏和我的视 频。 如果您的文件处于其他 文件夹,请单击整理选项卡, 然后选择管理媒体库 > 音 乐。

» 将显示音乐库位置屏幕。

8 按照屏幕上的说明添加包 含您的媒体文件的其他文件 夹。

### Macintosh OS X Twonky Media  $(v4.4.2)$

- 1 访问 www.twonkymedia. com 购买软件或将 30 天 免费试用软件下载到您的 Macintosh。
- 2 在 Macintosh 上启动 Twonky Media。
- 3 在 Twonky Media Server 屏 幕中,选择基本设置,然后选 择第一步。
	- » 将显示第一步屏幕。
- 4 键入您的媒体服务器名称,然 后单击保存更改。
- 5 返回 Twonky Media Server 屏幕, 选择基本设置, 然后选 择共享。
	- » 将显示共享屏幕。
- 6 浏览并选择要共享的文件夹, 然后选择保存更改。
	- » 您的 Macintosh 将自动扫 描文件夹,以使其准备好 共享。

## <span id="page-40-0"></span>从您的电脑播放文件

#### 注

- 播放来自电脑的多媒体内容之 前,请确保家庭影院已连接至 家庭网络并且正确设置了媒体 服务器软件。
- 1 将您的电视切换至家庭网络 的正确 HDMI 来源。
- 2 按 <del>∩</del> (主页)。 » 将显示主菜单。
- 3 选择 [浏览电脑], 然后按 确认。 » 将显示内容浏览器。
- 4 选择文件,然后按 确认。
- 5 按播放按钮控制播放。

## <span id="page-41-0"></span>EasyLink

本家庭影院支持使用 HDMI-CEC(消费电子控制)协议的 Philips EasyLink 功能。 您可使 用单个遥控器来控制通过 HDMI 连接的 EasyLink 兼容设备。 Philips 不保证本产品可与所有 HDMI-CEC 设备进行互操作。 所需组件

- • HDMI-CEC 兼容设备。
- 互连设备之间的 HDMI 连 接。

打开

- 1 打开电视和其它已连接设备上 的 HDMI-CEC 操作。 有关 详细信息,请参阅电视或其他 设备的手册。
- 2 按 ← (主页)。
- 3 选择 [设置], 然后按 确认。
- 4 选择[EasyLink]>[EasyLink], 然后按确认。
- $5$  选择 [开], 然后按 确认。

## <span id="page-41-1"></span>控制设备

使用单个遥控器控制家庭影院及 其他连接的 HDMI-CEC 兼容设 备。

#### 单键式播放

如果您启用了单键式播放,则在 家庭影院中播放光盘时,电视将 自动切换至正确的频道。

#### 单键式待机

按住遥控器上的 (待机) 时,家 庭影院及所有已连接的 HDMI-CEC 设备(支持单键式待机)将 切换为待机模式。

如果您的家庭影院启用单键式待 机,您可使用电视或其它 HDMI-CEC 设备的遥控器将其切换至 待机。

#### 系统音频控制

将所播放设备的音频输出引导至 家庭影院时,家庭影院将自动切 换至相应的音频源。

要使用单键式音频,请打开系统 音频控制并按照电视上的说明将 连接的设备映射到家庭影院的音 频输入连接器。

#### 音频输入映射

[当您将新设备连接到家庭影院](#page-42-2) [时,请将设备映射至音频输入连](#page-42-2) [接器](#page-42-2) (请参见第 [41](#page-42-2) 页的 '播放 家庭影院中的音频。')。

## <span id="page-42-2"></span>播放家庭影院中的音频。

通过家庭影院播放连接设备的音 频。

- 1 按 ★ (主页)。
- $2$  洗择 [设置], 然后按 确认。
- 3 选择 [EasyLink] > [系统音频 控制] > [开], 然后按 确认。
	- 要从电视扬声器播放音频, 请选择 [关] 并跳过以下步 骤。
- 4 选择 [EasyLink]>[音频输入映 射],然后按 确认。
- 5 按照电视上的说明将所连接设 备的音频映射至家庭影院上 的音频输入。
- 注
- 如通过 HDMI-ARC 接口将家 庭影院连接至电视,请确保电 视音频已映射至家庭影院上 的 ARC 输入。

# <span id="page-42-0"></span>8 更改设置

本节将帮助您更改家庭影院的 设置。

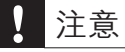

• 家庭影院的多数设置已被配置 为最佳值。 如非特殊原因,请 不要更改设置,最好保持其默 认值。

## 注

- 不能更改呈灰色显示的设 置。
- 要返回上一个菜单,请按 う 返回。要退出菜单,请按 ★(主 页)。

#### <span id="page-42-1"></span>画面

更改画面设置以满足您的喜好。

## 注

• 已经为电视自动选择最佳的设 置。 如果更改设置,请确保电 视支持新设置。

## <span id="page-43-6"></span>画面设置和格式

- 1 按 <del>A</del> (主页)。
- 2 选择 [设置], 然后按 确认。
- 3 选择 [视频], 然后按 确认。
- 4 更改以下设置,然后按 确认:
	- • [电视屏幕显示]:画面格 式。
	- • [图像设置]:预定义色彩设 置。

#### <span id="page-43-3"></span>画面颜色

Deep Color 可在您的电视屏幕 上重现自然的世界,并显示数十 亿种色彩的鲜艳图像。 如果您的电视支持 Deep Color 且通过 HDMI 电缆连接至家庭 影院,即可更改 Deep Color。

- $1 \nleftrightarrow \hat{E}$  (主页)。
- $2$  选择 [设置], 然后按 确认。
- 3 选择 [视频]>[HDMI Deep Color], 然后按 确认。
- 4 选择以下选项,然后按 确认:
	- [自动]: 自动选择 HDMI Deep Color。
	- • [开]:查看鲜艳的图像。
	- • [关]:显示标准的 24 位 色。

## <span id="page-43-1"></span>画面分辨率

对于 HDMI 视频设置,请通过 HDMI 电缆将您的家庭影院连接 至电视。

1 按 <del>∩</del> (主页)。

- $2$  选择 [设置], 然后按 确认。
- 3 选择 [视频]>[HDMI 视频],然 后按 确认。
- 4 更改 HDMI 分辨率设置, 然后 按确认。

#### <span id="page-43-2"></span>蓝光 3D 视频

要播放 3D 视频,请通过 HDMI 电缆将您的家庭影院连接至 3D 电视。

- 1 按 ★ (主页)。
- $2$  选择 [设置], 然后按 确认。
- 3 选择 [视频] > [观看 3D 视频] > [自动], 然后按 确认。

## <span id="page-43-5"></span>字幕位置

自动更改字幕的位置以适合您的 电视屏幕。

- 1 按 ★ (主页)。
- $2$  洗择 [设置], 然后按 确认。
- 3 选择 [首选项] > [自动字幕移 动] > [开], 然后按 确认。

#### <span id="page-43-0"></span>声音

更改声音设置以满足您的喜 好。

## <span id="page-43-4"></span>HDMI 音频

要从电视享受 HDMI 音频输出, 请通过 HDMI 电缆将您的家庭影 院连接至电视。

42 ZH-CN

- 1 按 <del>∩</del> (主页)。
- 2 选择 [设置], 然后按 确认。
- 3 选择 [音频]>[HDMI 音频],然 后按确认。
- 4 选择以下选项,然后按 确认:
	- • [位流]:通过 HDMI 启用位 流输出。
	- [自动]: 自动选择最佳的支 持音频格式。
	- • [关]:禁用电视上的音频。

## <span id="page-44-3"></span>音频后期处理

[要选择预定义的声音模式,请启](#page-25-2) [用扬声器上的音频后期处理](#page-25-2) (请 参见第 [24](#page-25-2) 页的 '声音模式')。

- 1 按 <del>∩</del> (主页)。
- $2$  选择 [设置], 然后按 确认。
- 3 选择 [高级] > [增强音频] > [开],然后按 确认。

注

• 要播放光盘的原始音频,请选 择 [关]。

## <span id="page-44-1"></span>夜间模式

要想安静地聆听,请在播放光盘 时降低音量。 夜间模式仅适用于 杜比编码的 DVD 和蓝光光盘。

- 1 按 <del>A</del> (主页)。
- $2$  洗择 [设置], 然后按 确认。
- 3 选择 [音频] > [夜间模式] > [开], 然后按 确认。

## 恢复音响模式设置

将所有音响模式的均衡器设置恢 复到默认值。

- 1 按 <del>▲</del> (主页)。<br>2 洗择 [设置]
- 选择 [设置], 然后按 OK。
- 3 选择[音频]>[默认声音设置], 然后按 OK。

## <span id="page-44-0"></span>语言

选择主菜单、音频和字幕的语 言。

## <span id="page-44-4"></span>主菜单

- 1 按 <del>A</del> (主页)。
- 2 选择 [设置], 然后按 确认。
- 3 选择 [首选项]>[菜单语言],然 后按确认。
- 4 选择菜单语言,然后按确认。

#### <span id="page-44-2"></span>光盘音频

- 1 按 <del>A</del> (主页)。
- $2$  选择 [设置], 然后按 确认。
- 3 选择 [首选项]>[音频],然后按 确认。
- 4 选择光盘的音频语言,然后按 确认。

注

- 如果您的首选光盘语言不 适用,请从列表中选择 [其 他],然后输入 4 [位语言代码,](#page-59-0) [该代码可从本用户手册结尾处](#page-59-0) [找到](#page-59-0) (请参见第 [58](#page-59-0) 页的 '语 言代码')。
- 如果选择了光盘上未提供的语 言,则家庭影院将使用光盘的 默认语言。

#### <span id="page-45-2"></span>光盘字幕

- 1 按 <del>∩</del> (主页)。
- $2$  洗择 [设置], 然后按 确认。
- 3 选择 [首选项]>[字幕],然后按 确认。
- 4 选择光盘的字幕语言,然后按 确认。

<span id="page-45-3"></span>光盘菜单

- 1 按 <del>∩</del> (主页)。
- $2$  选择 [设置], 然后按 确认。
- 3 选择 [首选项]>[光盘菜单],然 后按确认。
- 4 选择光盘的菜单语言,然后按 确认。

注

- 如果您的首选光盘语言不 适用,请从列表中选择 [其 他],然后输入 4 [位语言代码,](#page-59-0) [该代码可从本用户手册结尾处](#page-59-0) [找到](#page-59-0) (请参见第 [58](#page-59-0) 页的 '语 言代码')。
- 如果选择了光盘上未提供的语 言,则家庭影院将使用光盘的 默认语言。

## <span id="page-45-0"></span>儿童锁

限制访问按等级录制的光盘。

#### <span id="page-45-1"></span>密码

您可以设置或更改密码以播放受 限的光盘。

- 1 按 <del>∩</del> (主页)。
- $2$  选择 [设置], 然后按 确认。
- 3 选择 [首选项]>[更改密码],然 后按 确认。
	- » 将显示更改密码菜单。
- 4 按照电视上的说明设置或更 改密码。
	- 如果您没有密码或忘记了 密码,请输入"0000"。
- $5$  按 确认。

## <span id="page-46-2"></span>分级

有些光盘按照年龄分级刻录。 您可以设置您的家庭影院以仅播 放年龄分级小于您孩子年龄的光 盘。

- 1 按 ★ (主页)。
- 2 选择 [设置], 然后按 确认。
- 3 选择 [首选项]>[儿童锁],然后 按确认。
	- » 此时将出现一则消息提示 您输入密码。
- 4 诵讨 数字按钮 输入密码。
- 5 选择年龄分级,然后按 确认。
	- 要不分等级播放所有光盘, 请选择级别 8 或 [关]。

## <span id="page-46-0"></span>节能

您可以通过更改以下设置节省 能源。

### <span id="page-46-4"></span>自动待机

播放光盘或 USB 存储设备时,在 以下条件下自动将家庭影院切换 到待机状态:

- 处于暂停或停止模式,以及
- 30 分钟未按任何按钮。
- 1 按 ← (主页)。
- 2 选择 [设置], 然后按 确认。
- 3 选择 [首选项] > [自动待机] > [开],然后按 确认。

## <span id="page-46-5"></span>定时关机

设置计时器可在指定的时间后将 家庭影院切换为待机。

- 1 按 ★ (主页)。
- $2$  选择 [设置], 然后按 确认。
- 3 选择 [首选项]>[定时关机],然 后按确认。

- 4 选择定时关机的持续时间。
	- » 定时关机最长可设置为 60 分钟。 如果定时关机设为 [关],则关闭。
- 5 按 激活。
	- » 家庭影院将在指定时间后 切换到待机状态。

#### <span id="page-46-3"></span>屏幕保护

如果满足以下条件,则将您的家庭 影院自动切换至屏幕保护模式:

- • 处于暂停或停止模式,以及
- • 10 分钟未按任何按钮。
- 1 按 ★ (主页)。
- $2$  选择 [设置], 然后按 确认。
- 3 选择 [首选项] > [屏幕保护] > [开], 然后按 确认。

#### <span id="page-46-1"></span>显示面板

更改家庭影院显示面板的亮度。

- 1 按 <del>∩</del> (主页)。
- $2$  洗择 [设置], 然后按 确认。
- 3 选择 [首选项]>[显示面板],然 后按 确认。
- 4 选择亮度,然后按 确认。

## <span id="page-47-0"></span>应用出厂设置

将您的家庭影院重置为默认设 置。 您不能重置家长控制设 置。

- 1 按 ★ (主页)。
- 2 选择 [设置], 然后按 确认。
- 3 选择[高级]>[恢复默认设置], 然后按确认。
- 4 选择 [确定], 然后按 确认。

# <span id="page-47-1"></span>9 更新软件

要继续获得家庭影院的最佳功 能及支持,请定期更新软件。 将当前软件的版本与 www.philips.com/support 上的 最新版本进行比较。

## <span id="page-47-2"></span>检查软件版本

- 1 按 <del>∩</del> (主页)。
- 2 选择 [设置], 然后按 确认。
- 3 选择 [高级]>[版本信息],然后 按确认。

» 即会显示软件版本。

## <span id="page-47-3"></span>通过互联网更新软件

- 1 将您的家庭影院连接至网 络。 使用
	- [有线网络连接](#page-22-1) (请参见 第 [21](#page-22-1) 页的 '设置有线网 络')或
	- [无线网络连接](#page-23-1) (请参见 第 [22](#page-23-1) 页的 '设置无线网 络')。
- 2 按 <del>∩</del> (主页)。
- $3$  洗择 [设置], 然后按 确认。
- 4 选择 [高级] > [软件更新] > [网络]。
	- » 如果检测到升级媒体,将 提示您开始或取消更新操 作。

简体中文

- 5 按照电视上的说明确认更新 操作。
	- » 软件更新完成时,家庭影 院将自动关闭并重启。 如 果没有自动重启,请拔掉 电源线几秒钟,然后重新 连接。

## 注

• 如果家庭影院无法连接至 Philips 服务器, 请按  $\bigstar$  (主页) ,然后选择 [设置] > [网络] > [网络安装] 设置网络。

## <span id="page-48-0"></span>通过 USB 更新软件

#### 所需组件

- 具有至少 75MB 存储空间的 USB 闪存盘。 USB 闪存盘 必须为 FAT 或 DOS 格式。 不要使用 USB 硬盘。
- 可以访问互联网的电脑。
- 支持 ZIP 文件格式的存 档实用程序(例如,用于 Microsoft® Windows® 的 WinZip® 或用于 Macintosh® 的 Stufflt®)。

步骤 1:下载最新软件

- 1 将 USB 闪存盘连接至您的电 脑。
- 2 在 Web 浏览器中转至 www.philips.com/support。
- 3 在 Philips 支持网站上, 找到 产品及软件和驱动程序。
	- » 软件更新以 zip 文件的形 式提供。
- 4 将压缩文件保存到 USB 闪存 盘的根目录。
- 5 使用归档实用程序将软件更新 文件提取到 USB 闪存盘的根 目录。
	- » 文件被提取到 USB 闪存 盘的 UPG ALL 文件夹 下。
- 6 从电脑上断开 USB 闪存盘的 连接。

### 步骤 2:更新软件

## 注意

- 在将 USB 闪存盘连接到家庭 影院之前,确保光盘仓中没有 光盘并且光盘仓关闭。
- 1 将 USB 闪存盘连接到家庭影 院。
- 2 将您的电视切换至家庭影院 的正确来源。
- 3 按 ★ (主页), 然后选择 [设 置]。
- 4 选择 [高级] > [软件更新] > [USB]。
- 5 按照电视上的说明确认更新 操作。
	- » 软件更新完成时,家庭影 院将自动关闭并重启。 如 果没有切换,请拔掉电源 线几秒钟,然后重新连 接。

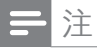

• 当软件更新正在进行时,请勿 关闭电源或拔掉 USB 闪存 盘。

# <span id="page-49-0"></span>10 产品规格

注

• 规格和设计如有更改,恕不另 行通知。

## <span id="page-49-1"></span>区域码

家庭影院背面或底部的型号铭牌 显示其所支持的区域。

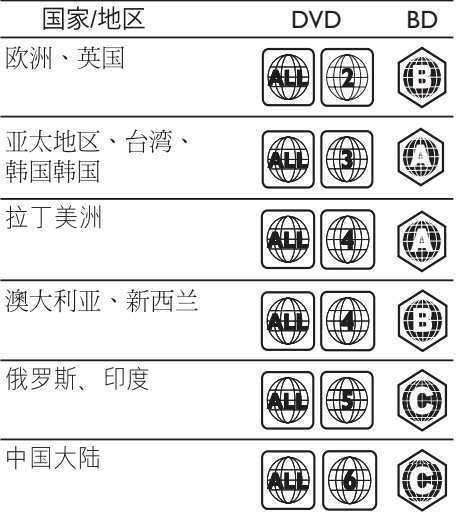

## <span id="page-50-0"></span>媒体格式

• AVCHD、BD、BD-R/ BD-RE、BD-Video、DVD-Video、DVD+R/+RW、DVD-R/-RW、DVD+R/-R DL、CD-R/CD-RW、Audio CD、Video CD/SVCD、图片 文件、MP3 媒体、WMA 媒 体 DivX Plus HD 媒体 USB 存储设备

## 文件格式

- 音频: .aac、.mka、.mp3 、.wma、.wav、.mp4、.m4a
- • 视频:
	- • .avi、.divx、.mp4、.mkv、. asf、.wmv、.mpg、. mpeg、
	- • .rmvb、.rm(仅适用于亚太 和中国地区)
- 图片: .jpg、.jpeg、.gif、.png

## <span id="page-50-1"></span>音频格式

您的家庭影院支持以下音频文 件。

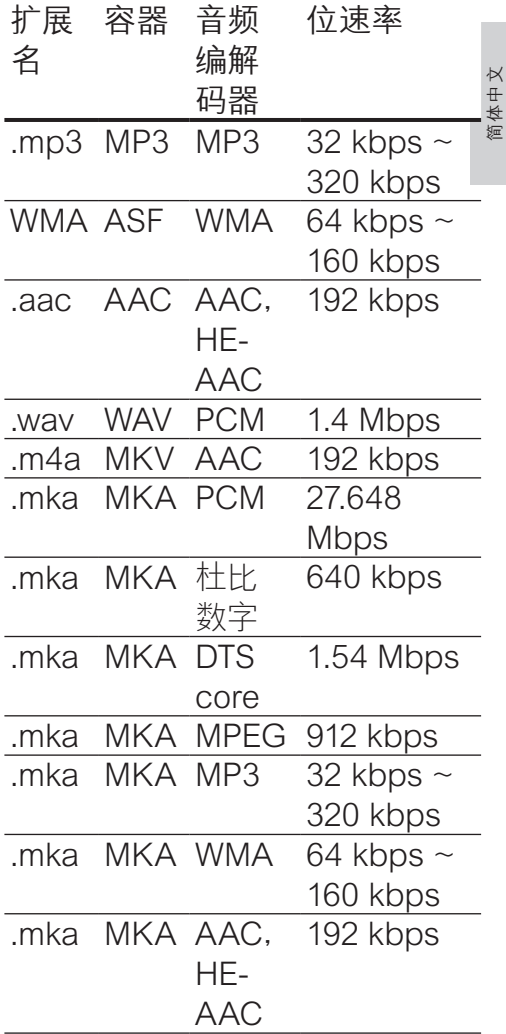

## 视频格式

如果您具有高清电视,则您的家 庭影院允许您播放以下规格的视 频文件:

- • 分辨率:1920 x 1080 像素,
- • 帧速率:6 ~ 30 帧每秒。

以 AVI 为容器的 .avi 文件

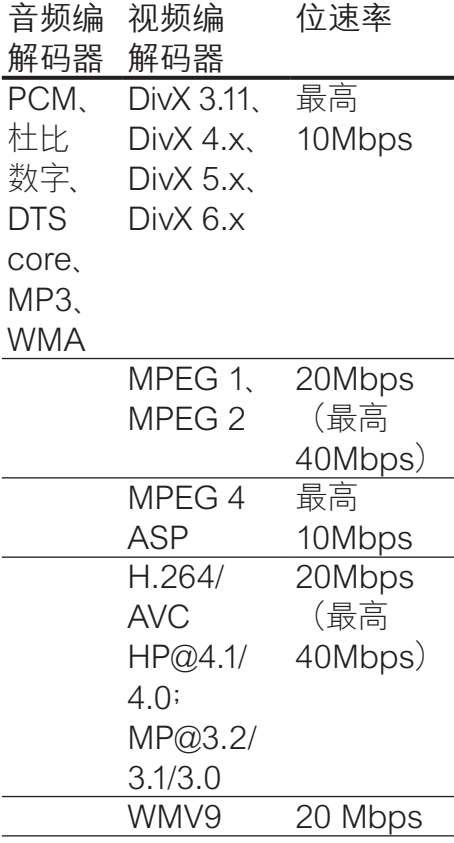

以 AVI 为容器的 .divx 文件

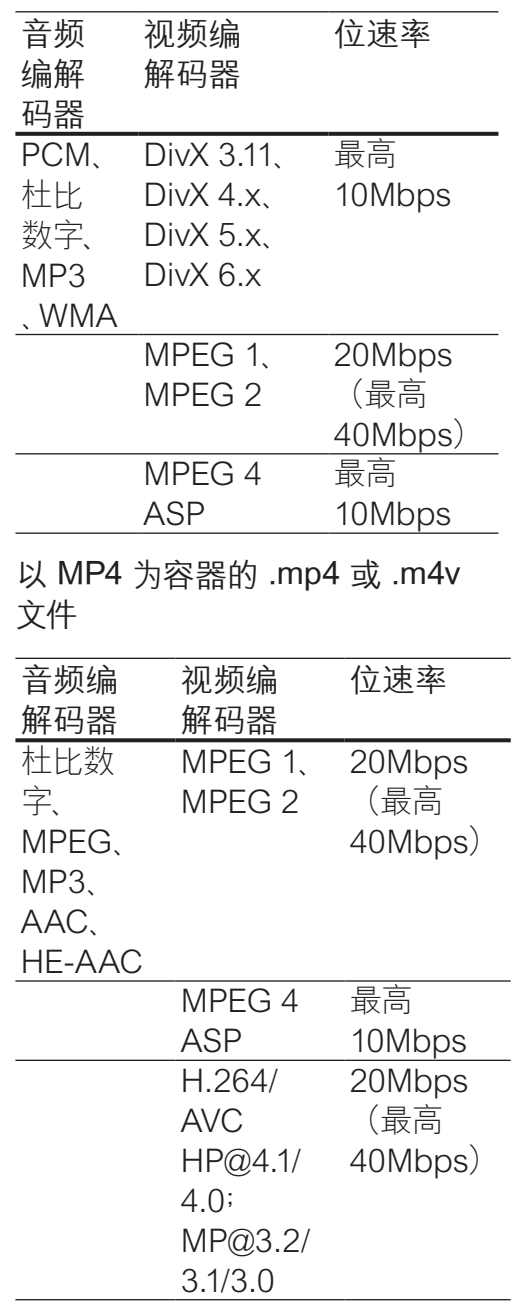

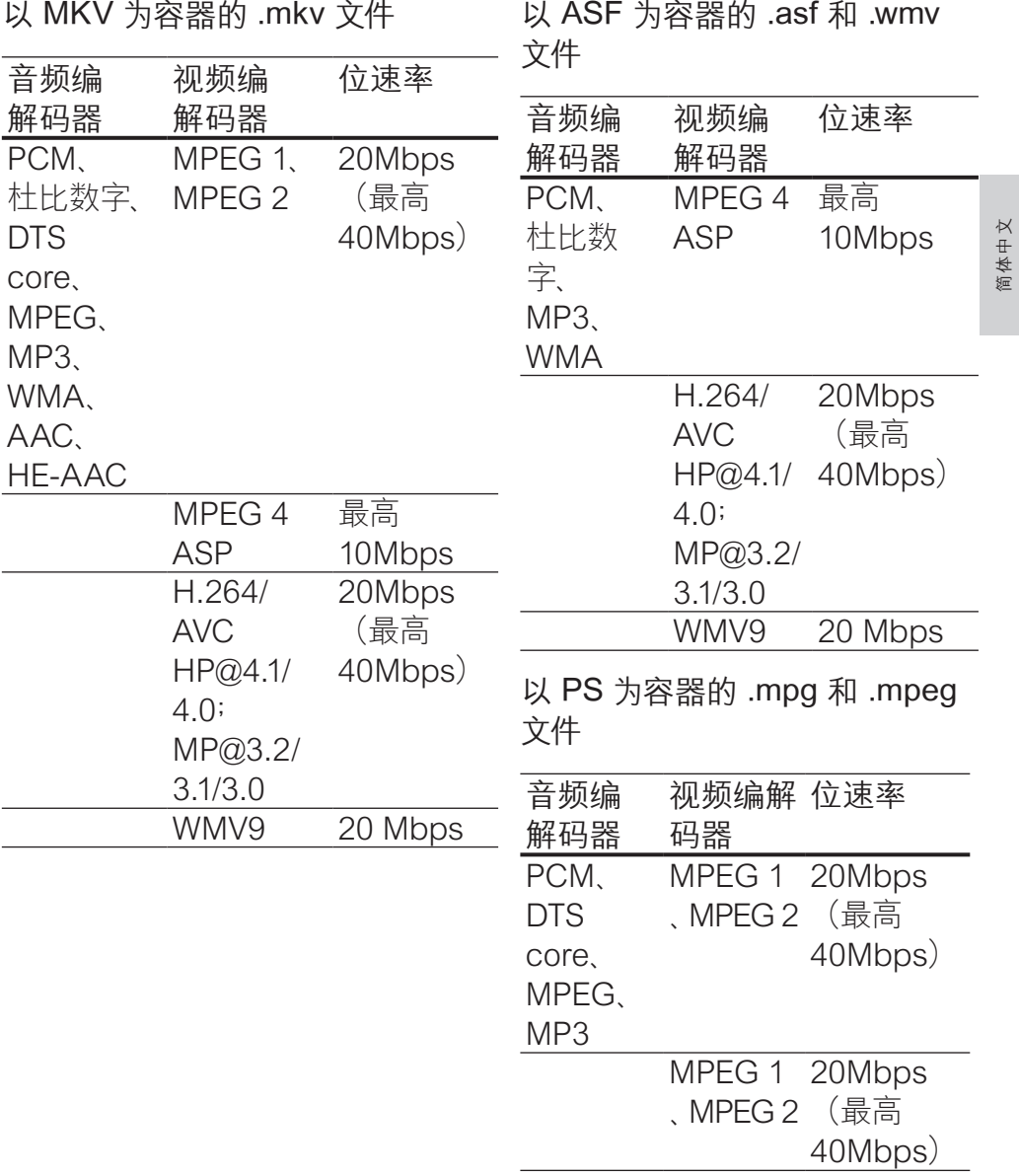

RM 容器中的 .rm 和 .rmvb 文件 (仅在亚太地区和中国可用)

| 音频编<br>解码器  | 视频编解 位速率<br>码器 |         |
|-------------|----------------|---------|
| AAC.        | <b>RV30</b>    | 20Mbps  |
| <b>COOK</b> | RV40           | (最高     |
|             |                | 40Mbps) |

## <span id="page-53-2"></span>功放器

- 总输出功率:
	- **欧洲和亚洲: 1000W RMS** (30% THD)
	- 拉丁美洲: 800W RMS (+/ 0.5 dB、10% THD)
- • 频率响应:20 赫兹 20 千赫  $/ \pm 3$  dB
- 信噪比: > 65 dB (CCIR) /  $(A)$ 加权)
- 输入灵敏度:
	- AUX1, AUX2: 1000 毫伏
	- Music il ink: 500 毫伏

## <span id="page-53-4"></span>视频

- 信号制式: PAL / NTSC
- HDMI 输出: 480i/576i、480p /576p、720p、1080i、1080p、 1080p24

## <span id="page-53-5"></span>音频

- S/PDIF 数字音频输入
	- 同轴: IFC 60958-3
	- 光纤: TOSI INK
- • 采样频率:
	- • MP3:32 千赫、44.1 千 赫、48 千赫
	- • WMA:44.1 千赫、48 千赫
- 固定比特率:
	- MP3: 32 kbps 320 kbps
	- WMA: 48 kbps 192 kbps

## <span id="page-53-3"></span>收音机

- 调谐范围:
	- • 欧洲/中国:FM 87.5 108 兆赫(50 千赫)
	- 亚太地区/俄罗斯/拉丁 美洲:FM 87.5-108 兆赫 (50/100 千赫)
- • 信噪比:FM 50 dB
- • 频率响应:FM 180 赫兹 12.5 千赫 / ±3dB

## <span id="page-53-0"></span>USB

- 兼容性: 高速 USB (2.0)
- • 类别支持:USB 海量存储类 (MSC)
- 文件系统: FAT16、FAT32 、NTFS
- 支持的最大存储容量: < 160 GB

## <span id="page-53-1"></span>主装置

- 申源:
	- 欧洲/中国: 约 220-240 伏,50 赫兹

**ZH-CN** 53

简体中文

- 拉丁美洲/亚太地区: 约 110-127 伏/220-240 伏,50-60 赫兹
- 俄罗斯/印度: 约 220-240 伏,50 赫兹
- 功耗: 105 瓦
- • 待机功耗:≤ 0.5 瓦
- • 尺寸(宽x高x厚):435 x 57 x 356.5 毫米
- • 重量:3.69 千克

## <span id="page-54-0"></span>低音扬声器

- 输出功率:
	- **欧洲和亚洲: 230W RMS** (30% THD)
	- 拉丁美洲: 184W RMS (+/ 0.5 dB、10% THD)
- 阴抗: 3 欧姆
- 扬声器驱动器:
	- • 欧洲和亚洲:165 毫米 (6.5 英寸)低音扬声器
	- 印度和拉丁美洲: 203 毫米 (8 英寸)低音扬声器
- 尺寸 (宽x高x厚):
	- HTS4561/HTS4562: 123x 309 x369 毫米
	- HTS5561/HTS5562/ HTS5581/HTS5582/ HTS5591/HTS5592:196 x 395 x 342 毫米
- • 重量:
	- HTS4561/HTS4562: 3.6 千克
- HTS5561/HTS5562/ HTS5581/HTS5582/ HTS5591/HTS5592:4.8 千克
- 线缆长度: 3 米

## <span id="page-54-1"></span>扬声器

## 中置扬声器

- • 输出功率:
	- **欧洲和亚洲: 230W RMS** (30% THD)
	- 拉丁美洲: 184W RMS (+/ 0.5 dB、10% THD)
- 系统:全频卫星扬声器
- 扬声器阴抗: 3 欧姆
- • 扬声器驱动器:
	- HTS4561/HTS4562: 1 x 76.2 毫米(3 英寸)全系列
	- • HTS5561/HTS5562/ HTS5581/HTS5582/ HTS5591/HTS5592:2 x 76.2 毫米(3 英寸)全系列
- • 尺寸(宽x高x厚):
	- HTS4561/HTS4562: 161 x 95 x 92 毫米
	- • HTS5561/HTS5562/ HTS5581/HTS5582/ HTS5591/HTS5592:280 x 95 x 92 毫米
- • 重量:
	- HTS4561/HTS4562: 0.8 千克
- HTS5561/HTS5562/ HTS5581/HTS5582/ HTS5591/HTS5592:1.40 千克
- • 线缆长度:2 米 前置/后置扬声器:
- 输出功率:
	- 欧洲和亚洲: 4 x 135W RMS (30% THD)
	- 拉丁美洲: 4 x 108W RMS(+/- 0.5 dB、10% THD)
- 扬声器阻抗: 5 欧姆
- 扬声器驱动器:
	- HTS4561/HTS4562:  $2 \times$ 76.2 毫米(3 英寸)全系列
	- HTS5561/HTS5562/ HTS5581/HTS5582/ HTS5591/HTS5592:2 x 76.2 毫米(3 英寸)全系列
- • 尺寸(宽x高x厚):
	- HTS4561/HTS4562: 95 x 161 x 87 毫米
	- • HTS5561/HTS5562/ HTS5581/HTS5582/ HTS5591/HTS5592 小 尺寸扬声器:100 x 280 x 104 毫米
	- HTS5561/HTS5562/ HTS5581/HTS5582/ HTS5591/HTS5592 高扬 声器:260 x 1101 x 260 毫米
- • 重量:
	- HTS4561/HTS4562: 各 0.6 千克
	- • HTS5561/HTS5562/ HTS5581/HTS5582/ HTS5591/HTS5592 小尺 寸扬声器:各 0.98-1.07 千 克
	- HTS5561/HTS5562/ HTS5581/HTS5582/ HTS5591/HTS5592 高扬 声器:各 3.81-3.89 千克
- • 线缆长度(前置扬声器):4 米
- • 线缆长度(后置扬声器):10 米

<span id="page-55-0"></span>遥控器电池

• 2 节 1.5 伏 AAA-R03

#### 激光

- 激光类型(二极管): InGaN/ AIGaN (BD), AIGaInP (DVD/ CD)
- 波长: 405 +7nm/-7nm (BD) 、655 +10nm/-10nm (DVD) 、790 +10nm/-20nm (CD)
- • 输出功率(最高 额定):20 毫 瓦 (BD)、6 毫瓦 (DVD)、7 毫 瓦 (CD)

# <span id="page-56-0"></span>11 故障种类和处理方 法

## 警告

• 存在触电危险。 切勿拆下本 产品的外壳。

为保证保修的有效性, 切勿尝 试自行维修本产品。 如果在使用本产品时遇到问 题,请在申请服务之前检查以 下事项。 如果仍遇到问题, 请 在 www.philips.com/welcome 页面上注册您的产品并获得支 持。

## <span id="page-56-1"></span>主装置

#### 家庭影院上的按钮不起作用。

将家庭影院的电源断开几分 钟,然后重新连接。

#### <span id="page-56-3"></span>画面

无画面。

确保电视已切换至适合家庭 影院的正确来源。

通过 HDMI 连接的电视上没有 图像。

• 确保使用高速 HDMI 线缆连 接家庭影院和电视。 某些标 准 HDMI 线缆无法正确显示 某些图像、3D 视频或 Deep Color。

- 确保 HDMI 电缆没有故障。 如果有故障,请用新的电缆进 行更换。
- 按 ★ (主页), 然后按遥控器上 的 731 以恢复默认图像分辨 率。
- 更改 HDMI [视频设置或等待](#page-43-1) 10 [秒以自动恢复](#page-43-1) (请参见第 [42](#page-43-1) 页的 '画面分辨率')。

#### 光盘不播放高清视频。

- 确保光盘中包含有高清视频。
- • 确保电视支持高清视频。
- • 使用 HDMI 线缆连接至电 视。

#### <span id="page-56-2"></span>声音

#### 家庭影院扬声器中没有声音。

- 使用音频线缆将家庭影院连 接至电视或其他设备。 在以 下情况下,您无需单独的音频 连接:
	- • 当通过 HDMI ARC 连接 来连接家庭影院和电视 时,或
	- 当设备连接至家庭影院上 的 HDMI IN 接口时。
- • [设置已连接设备的音频](#page-21-1) (请参 见第 [20](#page-21-1) 页的 '设置已连接设 备的音频')。
- [将家庭影院重置到出厂默认](#page-47-0) [设置](#page-47-0) (请参见第 [46](#page-47-0) 页的 '应 用出厂设置'),将其关闭,然 后再次打开。

• 在家庭影院上,反复按 SOURCE(信号源) 以选择 正确的音频输入。

声音失真或有回声。

- 如果通过家庭影院从电视播 放音频,请确保电视已静音。 音频和视频不同步。
- 1) 按  $H \equiv \pm \frac{1}{2}$  (2) 按  $H$ (上一频道/下一频道) 选择 AUD SYNC, 然后按 确认。 3) 按 导航按钮(向上/向下) 将音频与视频同步。

## <span id="page-57-0"></span>播放

无法播放光盘。

- 清洁光盘。
- [确保家庭影院支持光盘的类](#page-50-0) [型](#page-50-0) (请参见第 [49](#page-50-0) 页的 '媒体 格式')。
- [确保家庭影院支持光盘的地](#page-49-1) [区代码](#page-49-1) (请参见第 [48](#page-49-1) 页的 区域码')。
- 如果光盘为 DVD±RW 或 DVD±R 光盘,请确保光盘已 结定。

无法播放 DivX 文件。

- • 确保 DivX 文件是使用 DivX 编码器根据"家庭影院配置文 件"编码的文件。
- 确保 DivX 文件是完整的。

DivX 或 RMVB/RM 字幕显示不 正确。

- • [确保字幕文件名与电影文件名](#page-25-0) [相同](#page-25-0) (请参见第 [24](#page-25-0) 页的 '字 幕')。
- 选择正确的字符集: 1) 按: = 。 2) 选择 [字符集]。 3) 选择支持的字符集。 4) 按 确认。

无法读取 USB 存储设备的内 容。

- • 确保 USB 存储设备的格式与 本家庭影院兼容。
- • 确保家庭影院支持 USB 存储 设备上的文件系统。
- 电视上显示"No entry" (无输
- 入)或"x"字样。
- 无法进行操作。
- EasyLink 不起作用。
- [确保家庭影院连接至](#page-41-0) Philips 品牌的 EasyLink [电视,并且](#page-41-0) [EasyLink](#page-41-0) 选项打开 (请参见 第 [40](#page-41-0) 页的 'EasyLink')。

打开电视电源时,家庭影院自 动打开。

• 在使用 Philips EasyLink (HDMI-CEC) 时,这种现象是 正常的。 要想使家庭影院独 立工作,请关闭 EasyLink 功 能。

# 简体中文

## 无法访问 BD-Live 功能。

- • 确保家庭影院连接了网络。 使[用有线网络连接](#page-21-2) (请参见第 [20](#page-21-2) 页的 '有线连接')或[无线](#page-22-0) [网络连接](#page-22-0) (请参见第 [21](#page-22-0) 页的 '无线连接')。
- 确保设置了网络。 使[用有线](#page-22-1) [网络安装](#page-22-1) (请参见第 [21](#page-22-1) 页的 '设置有线网络')[或无线网络](#page-23-1) [安装](#page-23-1) (请参见第 [22](#page-23-1) 页的 '设 置无线网络')。
- • 确保蓝光光盘支持 BD-Live 功能。
- • [清除存储空间](#page-30-2) (请参见第 [29](#page-30-2) 页的 '清除存储空间')。

### 无法在电视上播放 iPod 或 iPhone 中的视频或照片。

- • 从 iPod 或 iPhone 屏幕浏览 并选择视频和照片,然后在电 视上播放。
- 确保未随意改动或非法修改 iPod 或 iPhone 软件。

#### 无法在电视上查看 iPod 或 iPhone 中的照片。

- 将黄色复合电缆连接至 iPod 底座和电视。
- 将电视切换为 AV/VIDEO 来 源(对应于黄色复合电缆)。
- • 按 iPod 或 iPhone 上的播放 按钮开始幻灯片放映。
- • 确保未随意改动或非法修改 iPod 或 iPhone 软件。
- 以 2D 模式播放 3D 光盘。
- • 确保您的家庭影院通过 HDMI 电缆连接至 3D 电视。
- [确保光盘为蓝光](#page-43-2) 3D 光盘, 并 且蓝光 3D [视频选项打开](#page-43-2) (请 参见第 [42](#page-43-2) 页的 '蓝光 3D 视 频')。

在播放蓝光 3D 视频或受版权保 护的 DivX 视频时, 电视屏幕黑 屏。

- • 确保家庭影院通过 HDMI 电 缆连接至电视。
- • 切换至电视上正确的 HDMI 来源。

#### <span id="page-58-0"></span>网络

#### 无线网络信号差或未找到。

- • 确保无线网络不受微波 炉、DECT 手机或附近其他 Wi-Fi 设备的干扰。
- 如果无线网络工作不正常, 请 [尝试安装有线网络](#page-22-1) (请参见第 [21](#page-22-1) 页的 '设置有线网络')。

# <span id="page-59-0"></span>12 语言代码

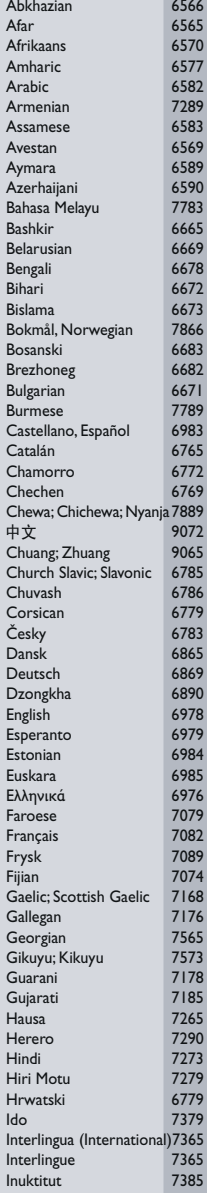

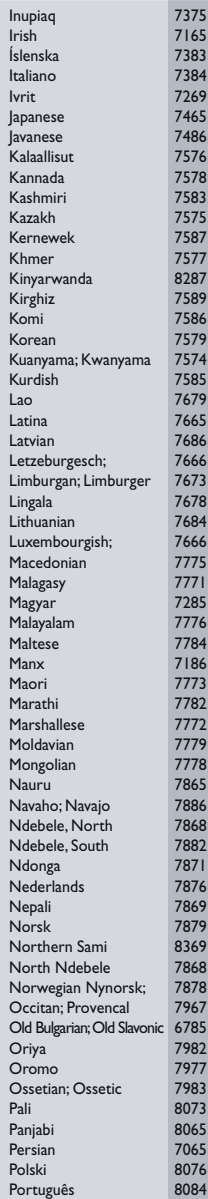

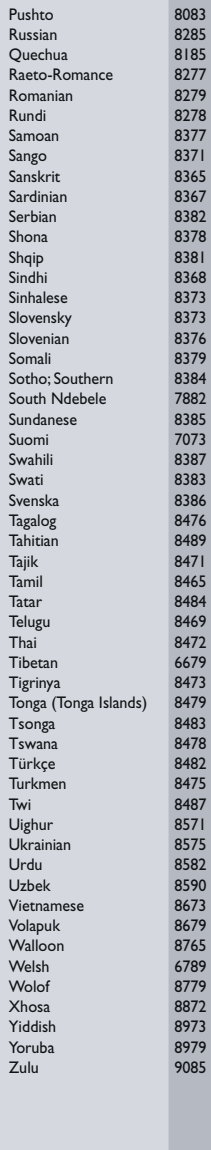

<span id="page-60-0"></span>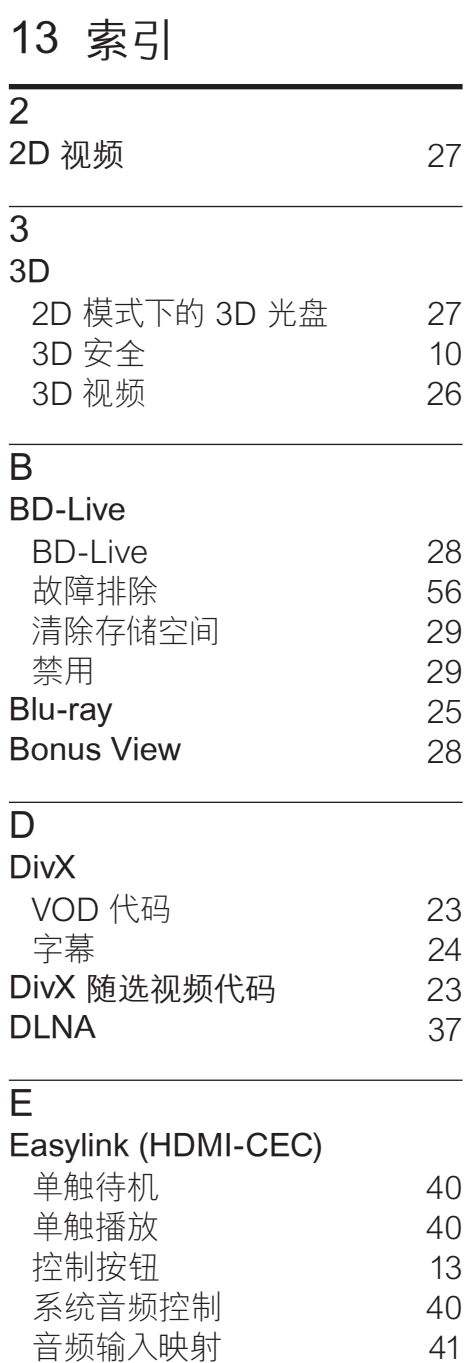

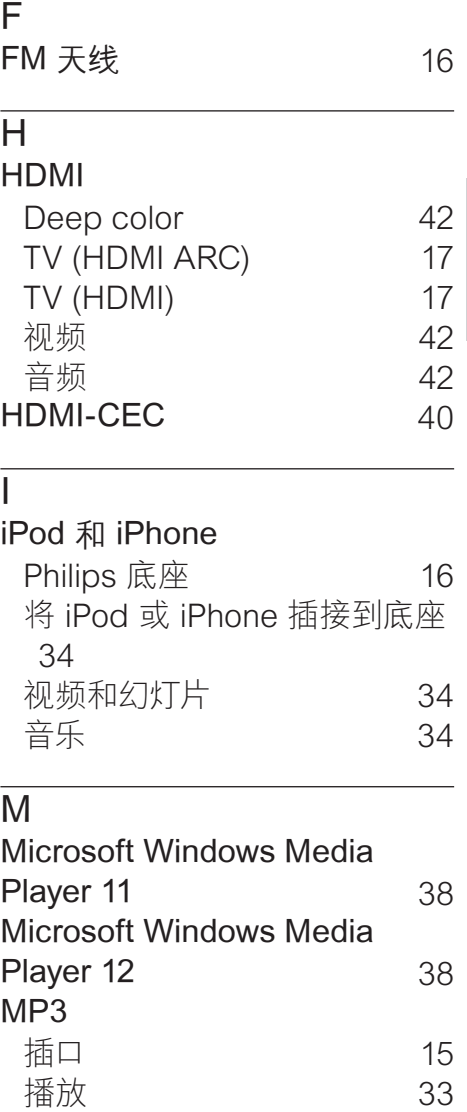

简体中文

P

Philips Easylink [40](#page-41-0)

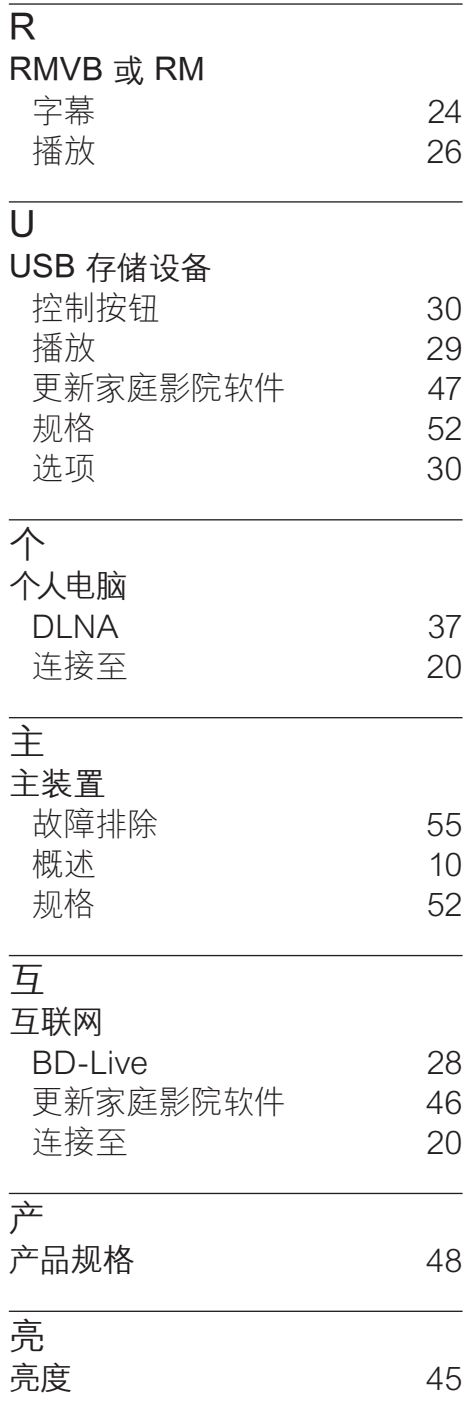

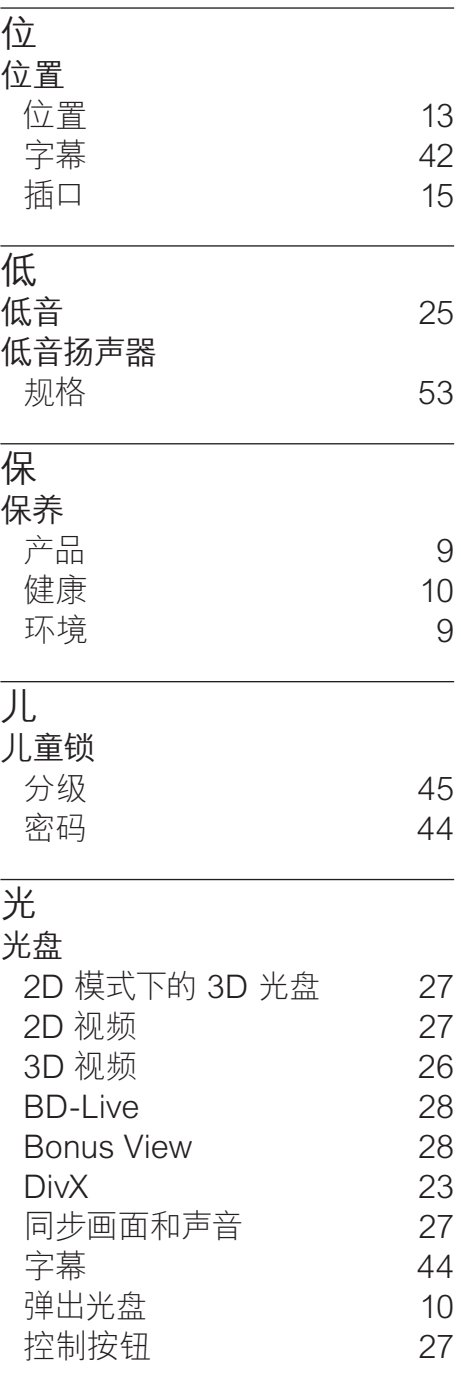

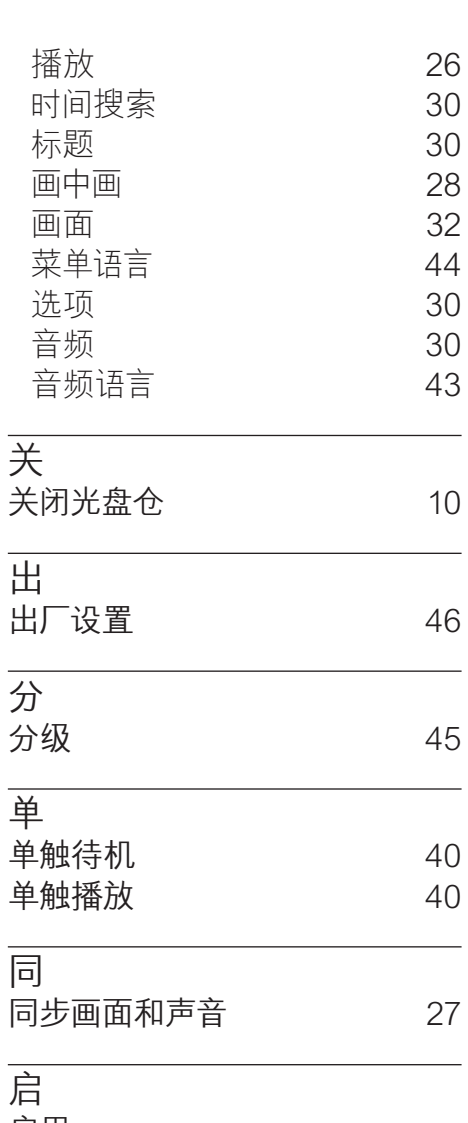

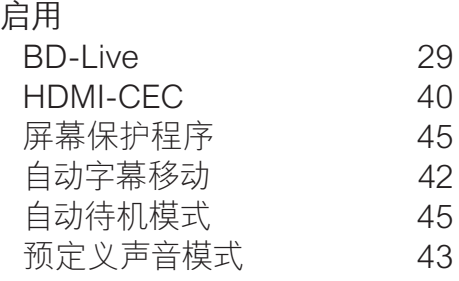

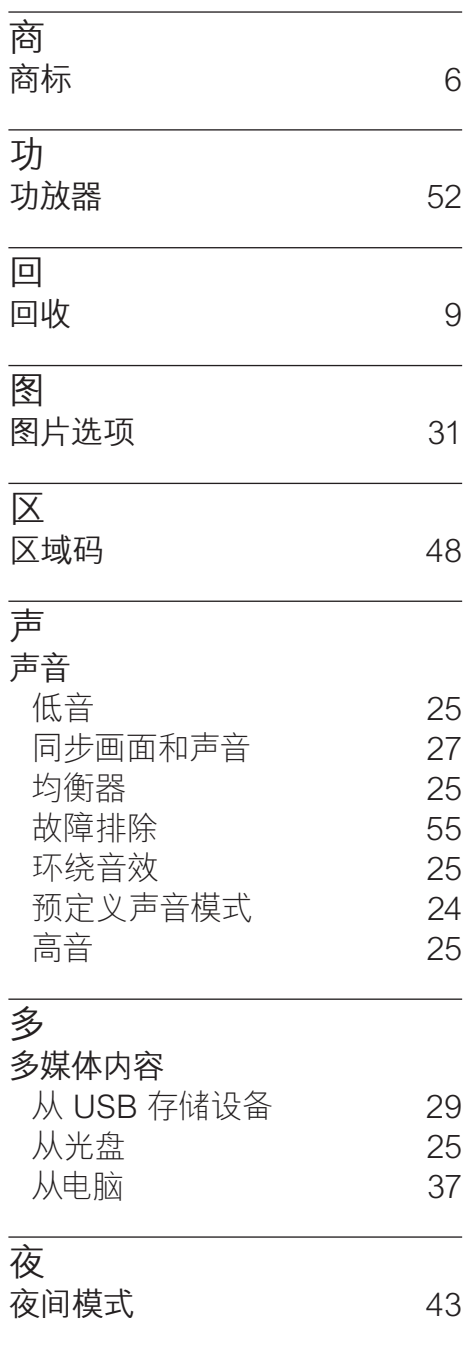

#### 61 ZH-CN

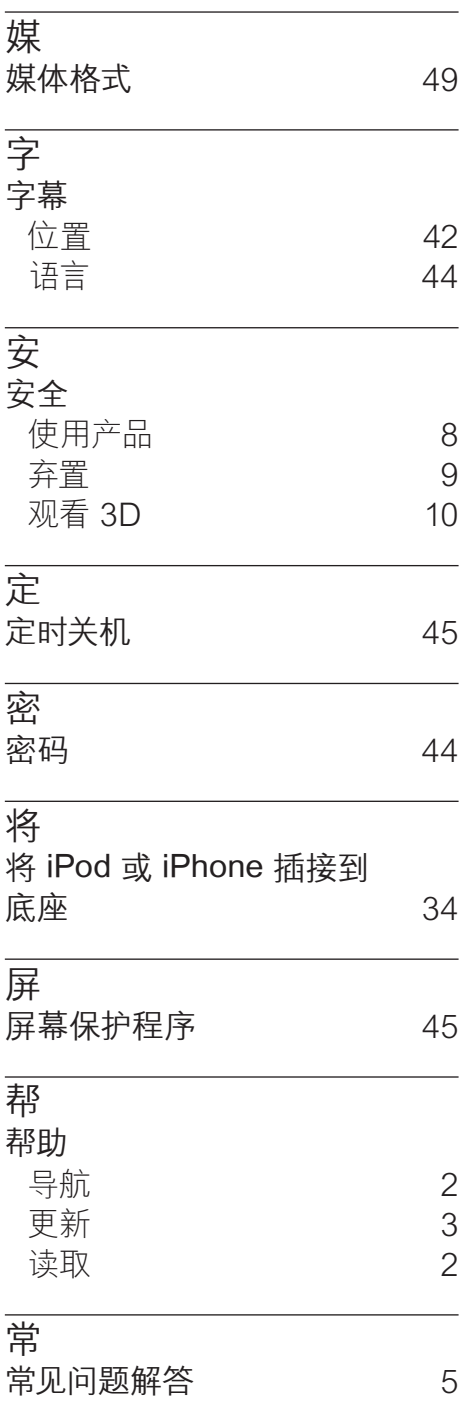

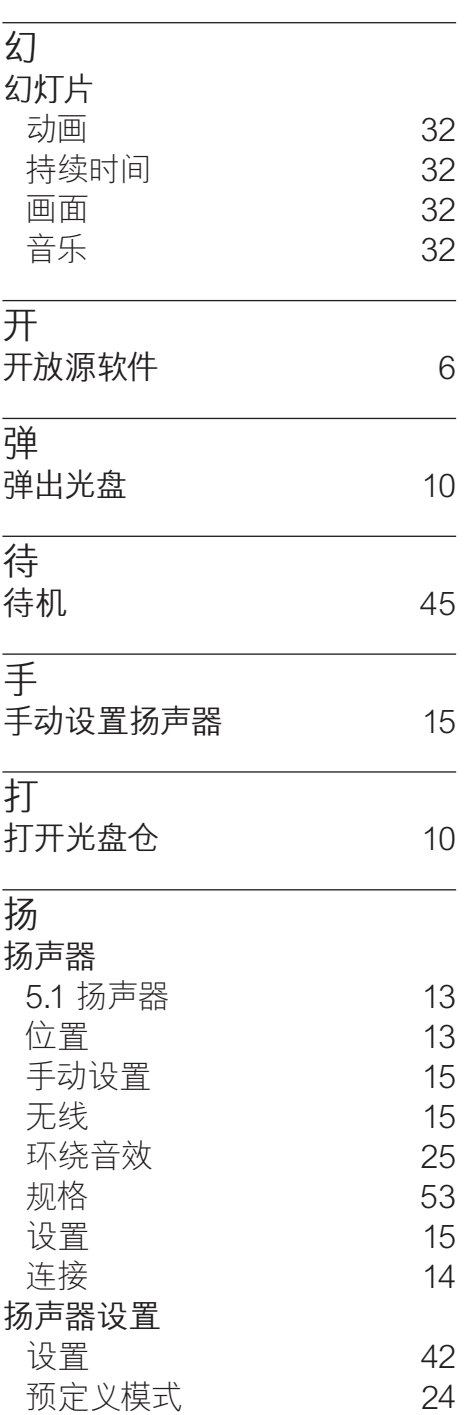

## 插

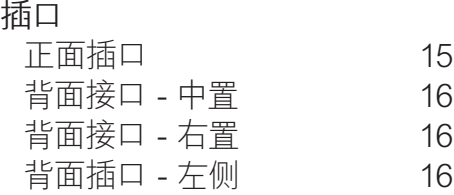

#### 播

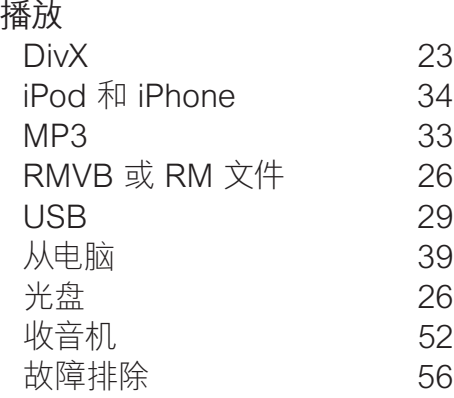

#### 收

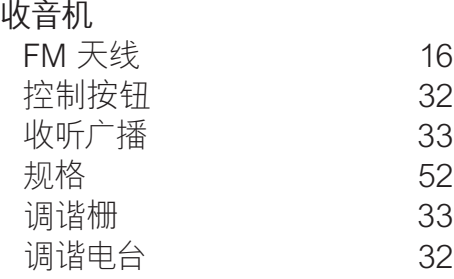

## 故

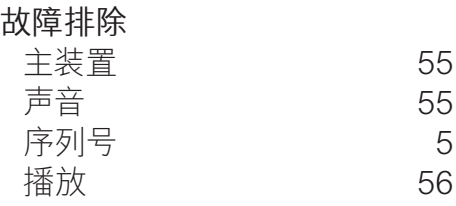

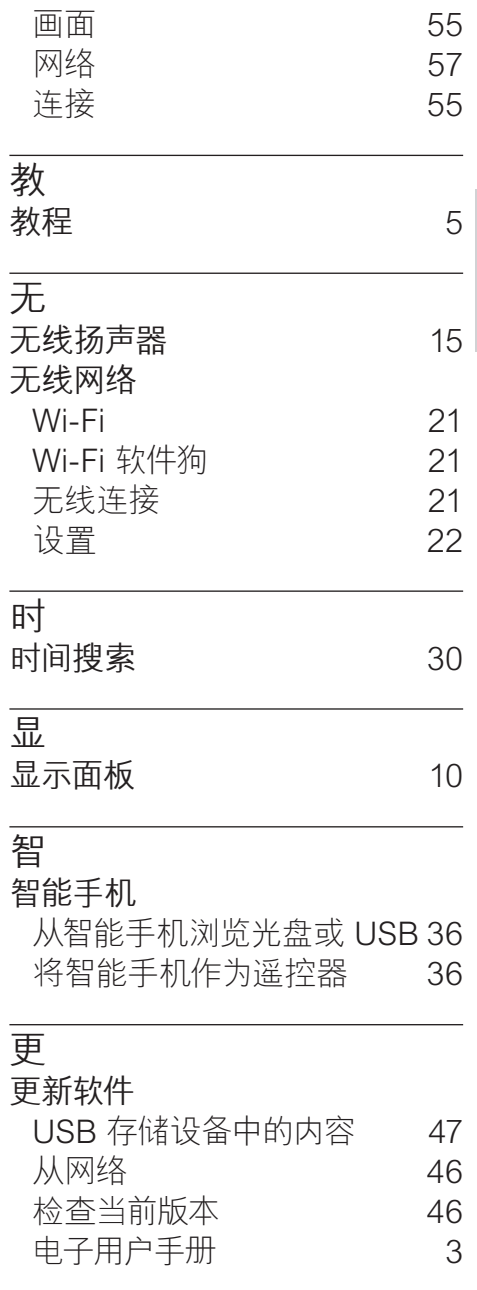

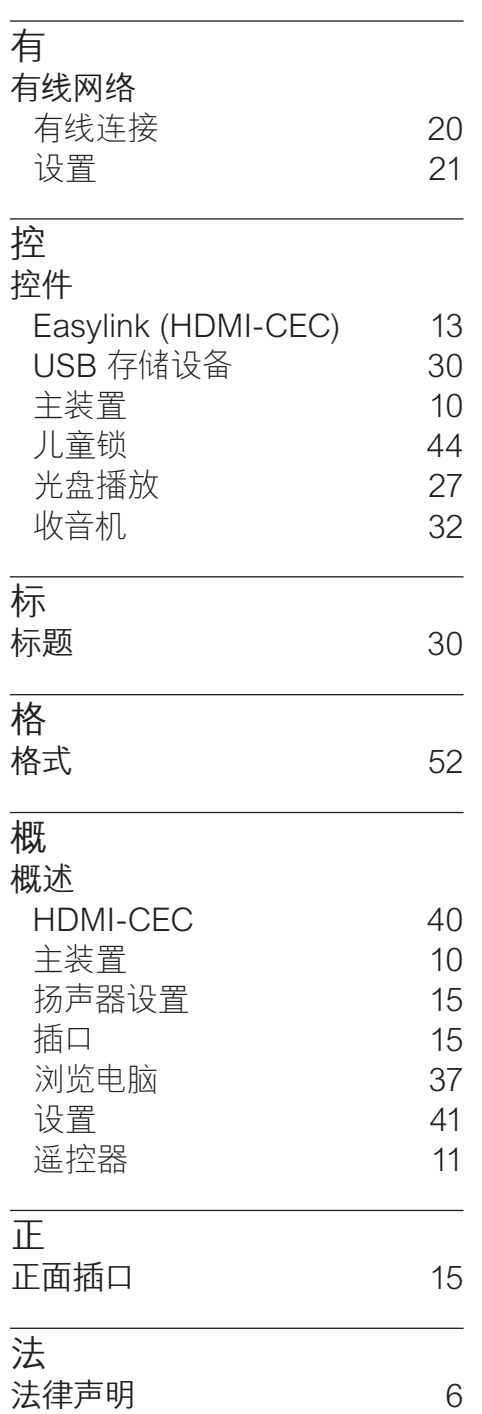

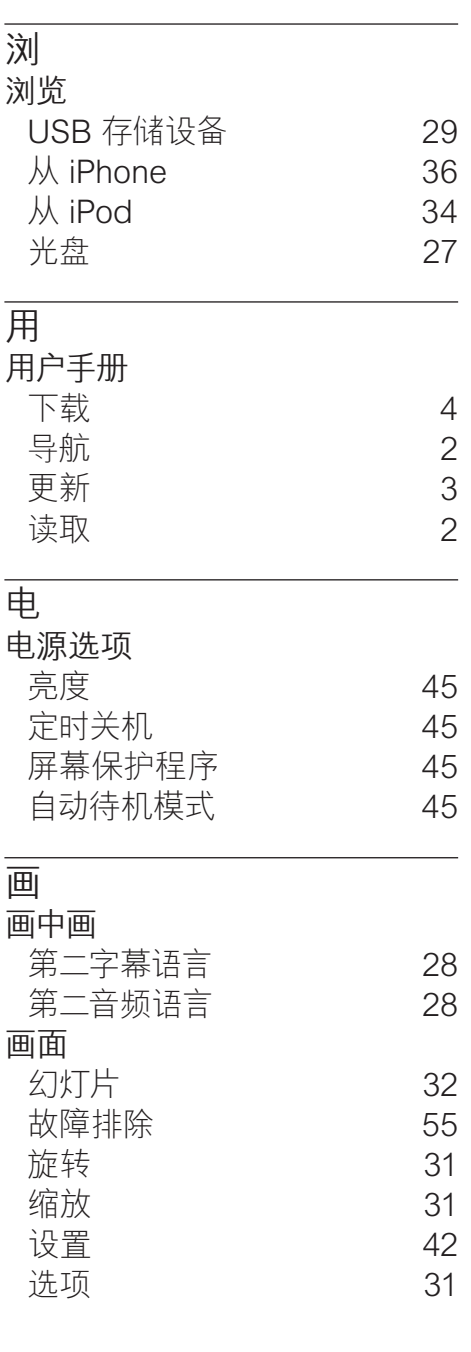

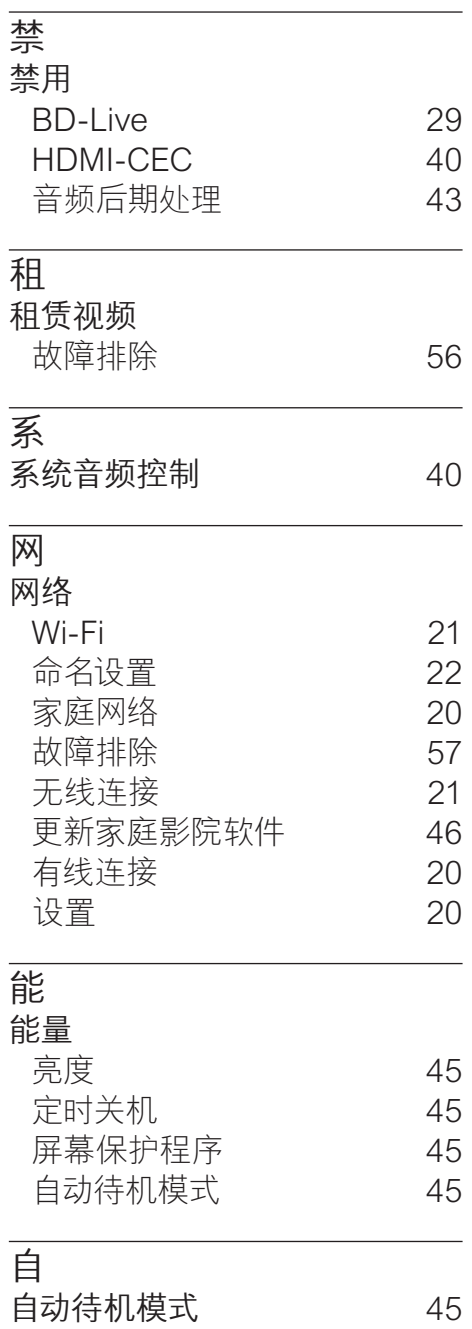

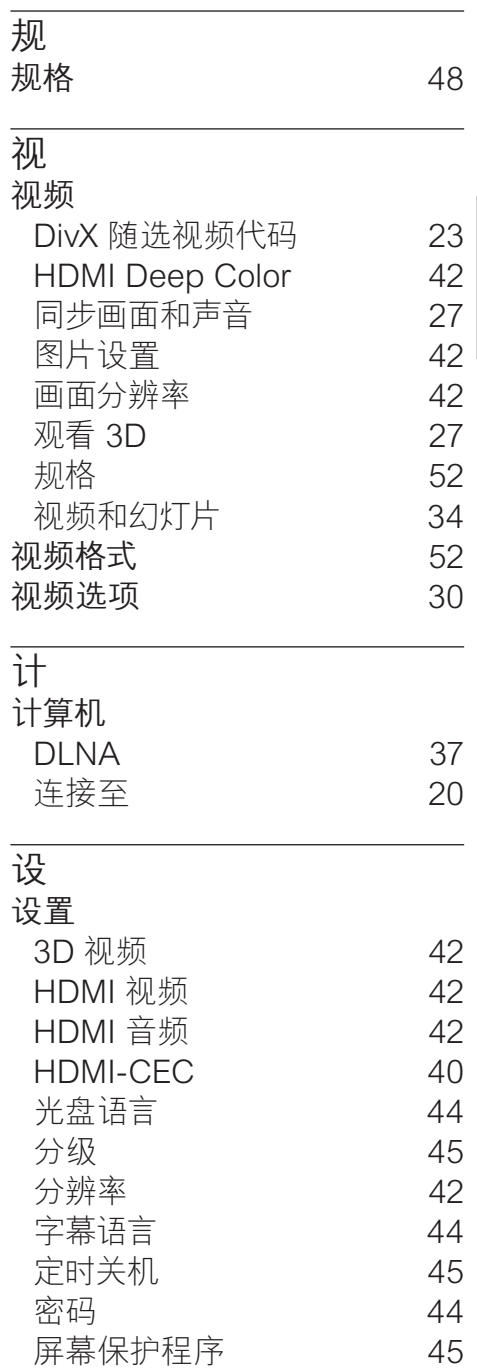

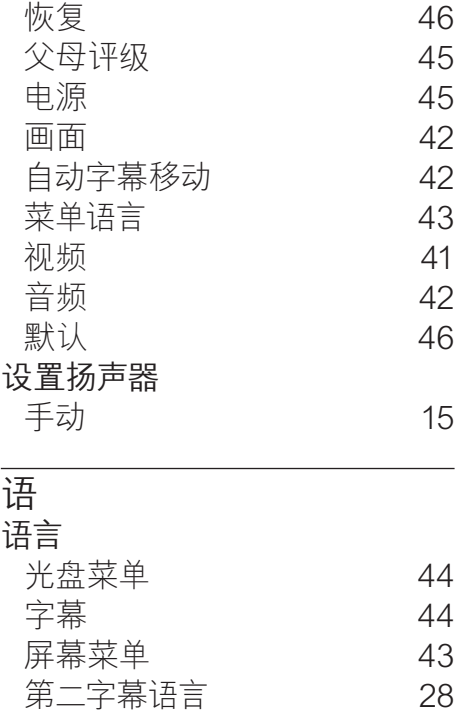

调谐栅 [33](#page-34-3)

第二音频语言 

检查当前版本 

电子用户手册 

语言代码 

音频

调

软 软件 更新 

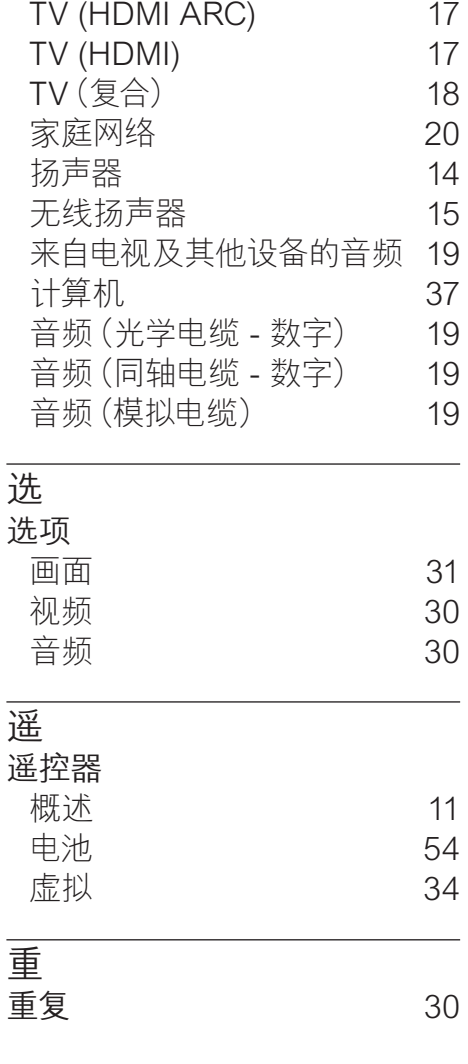

连 连接

2 [8](#page-29-1)

[5](#page-59-0) 8

[4](#page-44-2) 3

[4](#page-47-1) 6

[4](#page-47-2) 6

[3](#page-4-1)

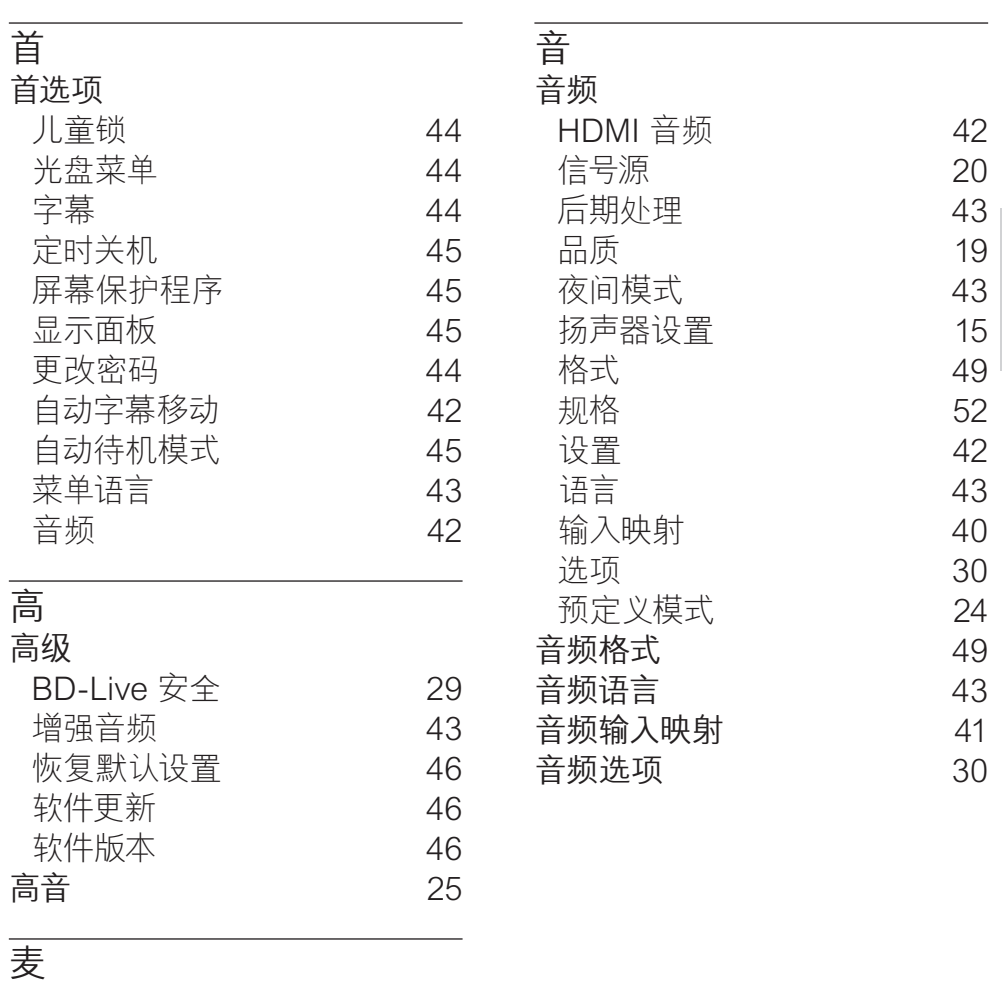

麦克风 [15](#page-16-1)

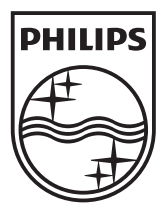

© 2011 Koninklijke Philips Electronics N.V. All rights reserved. sgpam\_HTS5581/93\_1217\_v4